# Roland

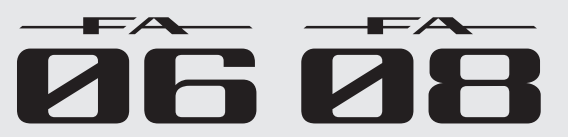

**Quick Start** クイック・スタート **Kurzanleitung Démarrage rapide Avvio rapido Inicio rápido Introdução Rápida Snelstartgids**

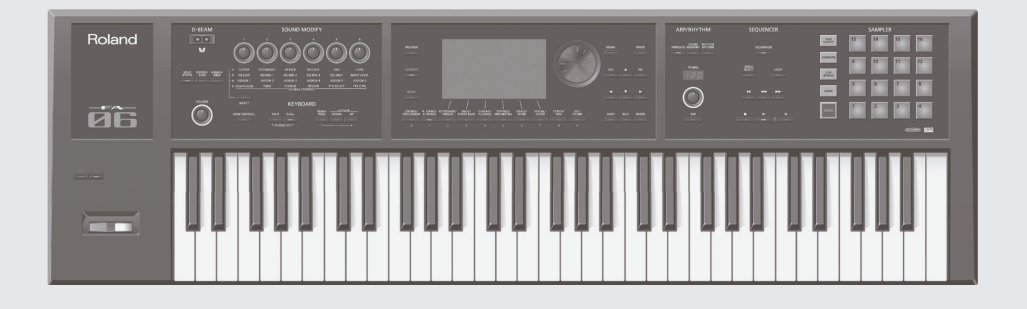

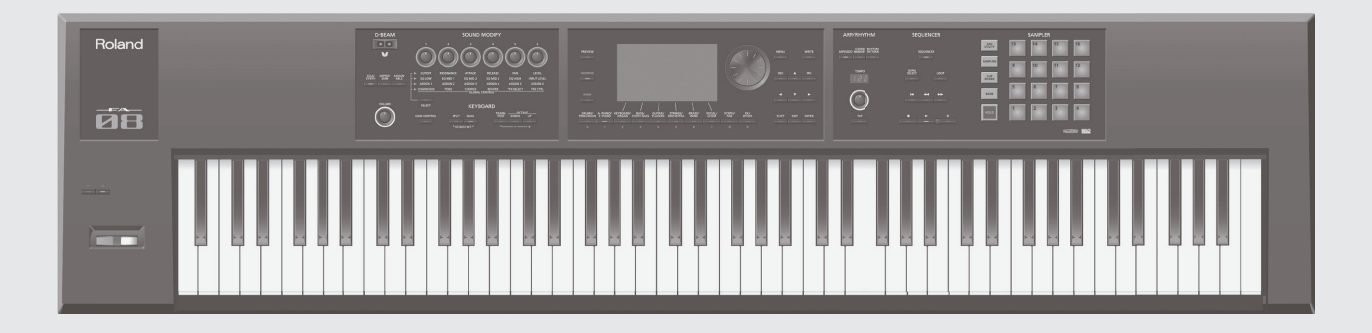

Nederlands

**For the U.K.**

**IMPORTANT:** THE WIRES IN THIS MAINS LEAD ARE COLOURED IN ACCORDANCE WITH THE FOLLOWING CODE.

BLUE: BROWN: LIVE NEUTRAL

As the colours of the wires in the mains lead of this apparatus may not correspond with the coloured markings identifying the terminals in your plug, proceed as follows:

The wire which is coloured BLUE must be connected to the terminal which is marked with the letter N or coloured BLACK. The wire which is coloured BROWN must be connected to the terminal which is marked with the letter L or coloured RED. Under no circumstances must either of the above wires be connected to the earth terminal of a three pin plug.

**For the USA**

# **DECLARATION OF CONFORMITY Compliance Information Statement**

Model Name : Type of Equipment : Responsible Party : Address : Telephone : FA-06, FA-08 Synthesizer Keyboard Roland Corporation U.S. 5100 S. Eastern Avenue Los Angeles, CA 90040-2938 (323) 890-3700

**For the USA**

# **FEDERAL COMMUNICATIONS COMMISSION RADIO FREQUENCY INTERFERENCE STATEMENT**

This equipment has been tested and found to comply with the limits for a Class B digital device, pursuant to Part 15 of the FCC Rules. These limits are designed to provide reasonable protection against harmful interference in a residential installation. This equipment generates, uses, and can radiate radio frequency energy and, if not installed and used in accordance with the instructions, may cause harmful interference to radio communications. However, there is no guarantee that interference will not occur in a particular installation. If this equipment does cause harmful interference to radio or television reception, which can be determined by turning the equipment off and on, the user is encouraged to try to correct the interference by one or more of the following measures:

- Reorient or relocate the receiving antenna.
- Increase the separation between the equipment and receiver.
- Connect the equipment into an outlet on a circuit different from that to which the receiver is connected.
- Consult the dealer or an experienced radio/TV technician for help.

This device complies with Part 15 of the FCC Rules. Operation is subject to the following two conditions:

- (1) this device may not cause harmful interference, and
- (2) this device must accept any interference received, including interference that may cause undesired operation.

This equipment requires shielded interface cables in order to meet FCC class B limit. Any unauthorized changes or modifications not expressly approved by the party responsible for compliance could void the user's authority to operate the equipment.

**For Canada**

CAN ICES-3 (B)/NMB-3 (B)

**For Korea**

# 사용자 안내문

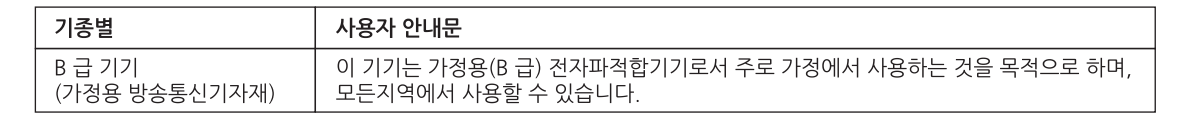

**For C.A. US (Proposition 65)**

## **WARNING**

This product contains chemicals known to cause cancer, birth defects and other reproductive harm, including lead.

# **Roland**

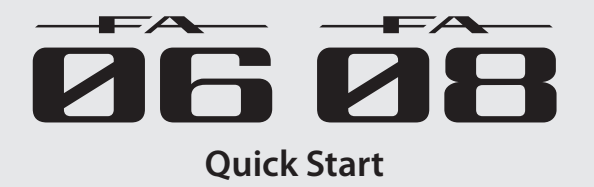

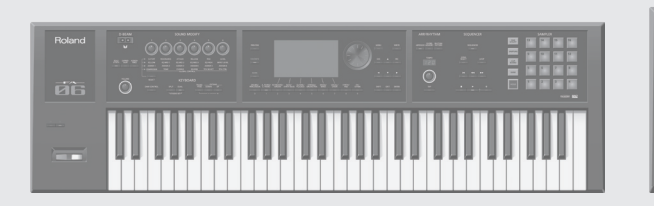

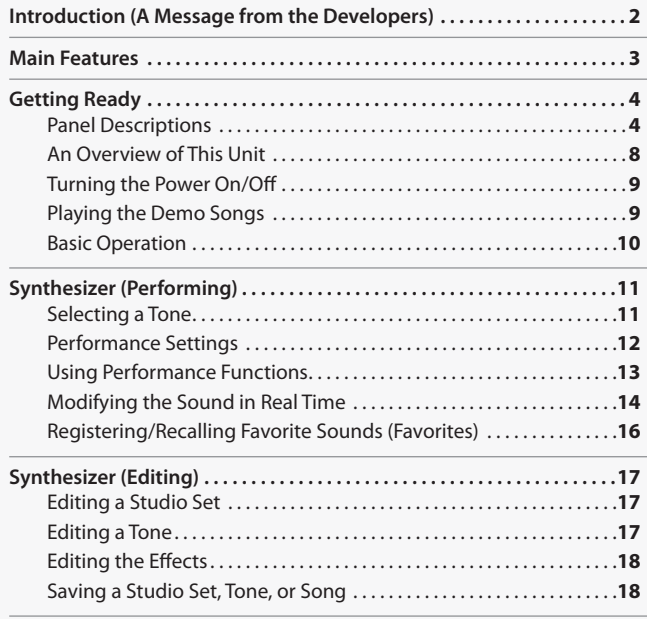

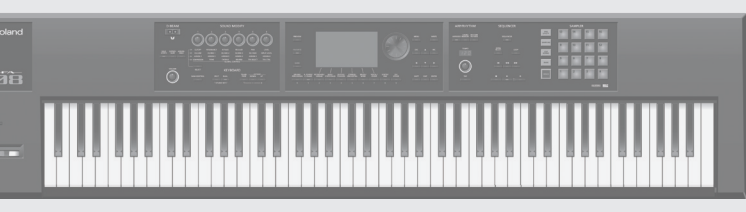

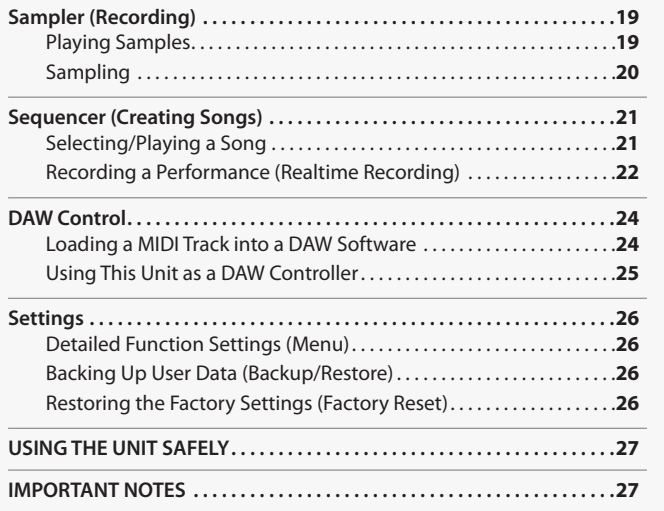

# **Printed Manual**

- • **Quick Start (this document)** This explains basic operation.
- •  **Using the Unit Safely (separate leaflet)** Read this first. It contains precautions that you must observe in order to use the unit safely.
- **To obtain the PDF manual**

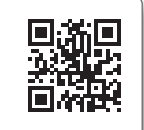

- **1. Enter the following URL in your computer. http://roland.cm/om**
- **2. Choose "FA-06" or "FA-08" as the product name.**

# **PDF Manual (download from the Web)**

The PDF manual lets you quickly search for a term, and view a section of interest simply by clicking a link.

- • **Reference Manual** This explains all functions of the unit.
- • **Parameter Guide** This explains parameters of the unit.
- • **Sound List** This lists the sounds that are built into the unit.
- • **Application Guide** This explains specific ways to play and use the unit.
- • **MIDI Implementation**

This is detailed reference material regarding MIDI messages.

Before using this unit, carefully read the sections entitled"USING THE UNIT SAFELY" and"IMPORTANT NOTES"(leaflet"USING THE UNIT SAFELY" and Quick Start (p. [27](#page-28-0))). These sections provide important information concerning the proper operation of the unit. Additionally, in order to feel assured that you have gained a good grasp of every feature of your new unit, read Quick Start in its entirety. This Quick Start should be saved and kept on hand as a convenient reference.

#### Copyright © 2014 ROLAND CORPORATION

All rights reserved. No part of this publication may be reproduced in any form without the written permission of ROLAND CORPORATION.

Français

# <span id="page-3-0"></span>Introduction (A Message from the Developers)

# **Taking the "Work" Out of the Music Workstation**

Workstations play an important role in a wide range of creative activity including performance on stage and music production in the studio, and are used by numerous musicians and creative people.

Not content with simply making a convenient product that lets you do a variety of things, Roland has rethought and redesigned a new workstation with a new philosophy: regardless of how times and technologies may change, deliver maximum support for creating new music, with creativity as the top priority. That's the FA-06/08.

In developing the FA-06/08, the first thing we wanted to do was to shorten the start-up time. Even if you turn on the power the moment you want to play, your musical ideas might disappear if it takes your instrument several minutes to get ready. If this has ever happened to you, you'll appreciate the value of quick startup.

The sampler is designed to read directly from the SD card, so you won't have to wait for data to be loaded into memory. Operation is simple; just tap a pad to play sounds. It's an ideal match for most music scenes today.

The high-quality sounds inherited directly from the flagship INTEGRA-7 sound module are ample for live performance or production, and have expressive power that will spark your inspiration even during casual everyday playing. The SuperNATURAL synth tones are compatible with the INTEGRA-7, allowing you to add sounds from the incredible variety available on the Axial sound library site. Sounds in internal wave memory can also be replaced with your own favorites. By supporting a stupendous library, our goal has been to create an instrument that you'll use for years to come.

By simplifying the steps required for track-making, the non-stop recording feature is an indispensable sequencer function for today's workstation; it lets you immerse yourself in song production without interrupting your creative flow. So that your musical ideas and phrases can be smoothly moved to your DAW, there's a multi-track export function that lets you individually export MIDI track as audio data. Of course you can also export as a two-channel mix or as SMF data.

To integrate smoothly into a DAW-based music production system, the FA-06/08 connects easily to your computer, and provides a DAW controller function that lets you use it as a sound module, controller, and interface.

You want to be able to create new music from a blank slate. That's why we've left behind the production workflow of the past, and redesigned this system for a new workflow that integrates with your DAW. The FA-06/08 is the workstation that's been newly reborn from zero.

**We hope that your inspirations born from zero will give birth to new music with your FA-06/08.**

The FA-06/08 development team

\*1 Axial is a sound library site from which you can download additional sounds for Roland synthesizers. **http://axial.roland.com/**

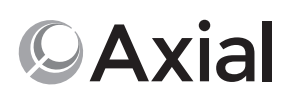

#### <span id="page-4-0"></span>**The Sound Engine of the Flagship Model**

- A top-class sound engine is built in, providing the latest SuperNATURAL Acoustic, SuperNATURAL Synth, and PCM sounds, as well as support for expansion slots to accommodate Wave expansion sounds.
- • The SuperNATURAL synth tones are completely compatible with the INTEGRA-7. Tone import is also supported, and you can take advantage of an enormous sound library including sounds provided via the Axial sound library site.
- The SuperNATURAL acoustic tones have been selected mainly from piano, electric piano, organ, bass, guitar, strings, and drums. They bring cutting-edge expressive power to your live performances and music productions.

#### **Powerful Effect System with MFX on All Parts**

- • Giving you freedom for dynamic sound editing, MFX (multi-effect) is provided on all 16 parts.
- • At the final stage of the sound, there's a "TFX"(total effect) that lets you enhance your performance by adding an effect such as DJ FX Looper or Isolator.
- You can use the SOUND MODIFY knobs to control the versatile effects in real time.

#### **Use the Sample Pads to Freely Manipulate Vocals, Drums, Loops and Other Audio**

- • You can use the 16 pads to play audio samples.
- • This is a great way to dramatically expand your possibilities for live performance or music production; you can create remixes using vocal material, perform backed by audio loops, or include drum, guitar, or sound effects in your performance.
- Use the clip board to rapidly rearrange your samples as needed for each live performance.
- • Samples can also be triggered from the sequencer; this is a great way to use audio material for music production as well as for performance.
- You can sample sound from a microphone or quitar. Sample editing is supported, and it's easy to make quick adjustments to the playback position or level of a sample.
- • You can use existing audio material by importing WAV, AIFF, or MP3 data (for export, only WAV format is supported).
- In addition to sample playback, you can use the pads to control numerous functions. For example, you can use the pads as quick controllers to mute specific parts while you perform, or to enter numeric values directly (PAD UTILITY).

#### **New Sequencer Lets You Record Without Interrupting Your Imagination**

- From any state of playing, you can press the record button to start recording the moment inspiration strikes. This recording system ensures that your ideas will never be lost.
- • Also provided is non-stop recording that minimizes the actions necessary for loop recording. This is a fast way to create tracks that lets you generate ideas and phrases in rapid succession.
- • Master effects such as reverb, chorus, and compressor are also provided, allowing you to bring your song to an essentially complete state without needing to use any equipment other than this unit.

#### **Music Production Linked with Your DAW; a Total Package of Sound Engine, Controllers, and Audio Interface**

- • You can control your DAW from this unit (DAW control maps are provided). You can also use the keyboard and knobs to play a software synthesizer or the internal sound generator. • MIDI tracks you've created on this unit can be quickly transferred to your DAW. You can also use multi-track export to convert
- individual tracks to WAV format. Of course, this unit also lets you export as a two-track mix or as SMF data.
- • This unit can be used as an audio interface; a microphone or guitar connected to this unit can be recorded into your DAW.
- • Playback of the audio from your DAW is also supported.
- \* The explanations in this manual include illustrations that depict what should typically be shown by the display. Note, however, that your unit may incorporate a newer, enhanced version of the system (e.g., includes newer sounds), so what you actually see in the display may not always match what appears in the manual.

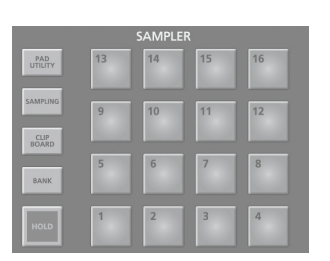

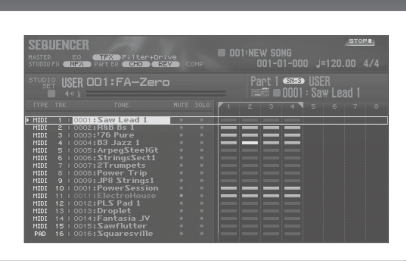

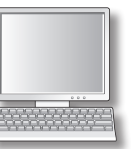

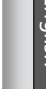

**Deutsch** 

 $\Box$ 本語

Français

Italiano

Español

Português

Nederlands

# Enalish nedigies / Nederlands / Nederlands / Hangles / Hangles / Nederlands / Nederlands / Nederlands / Nederlands / N

# <span id="page-5-0"></span>Getting Ready

# **Panel Descriptions**

# **Top Panel**

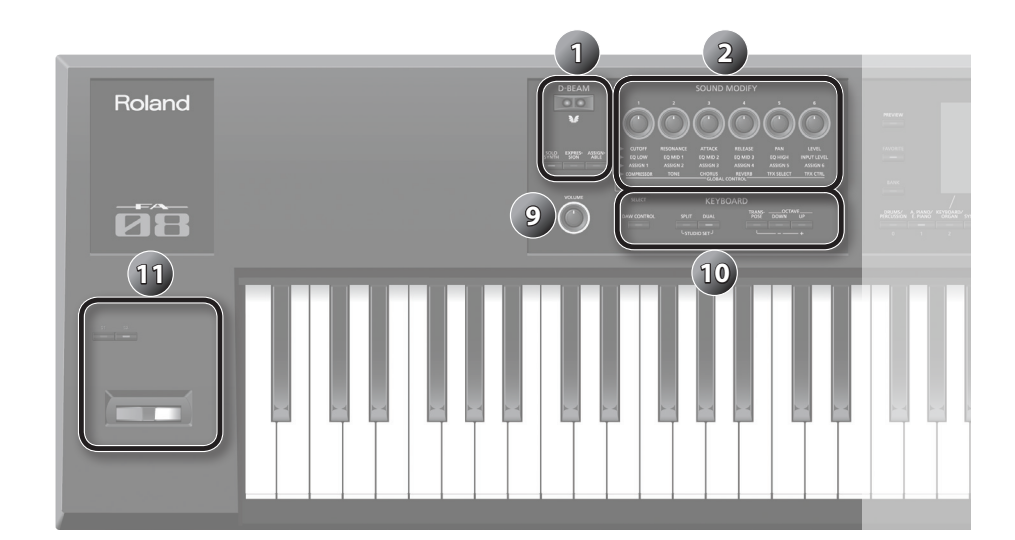

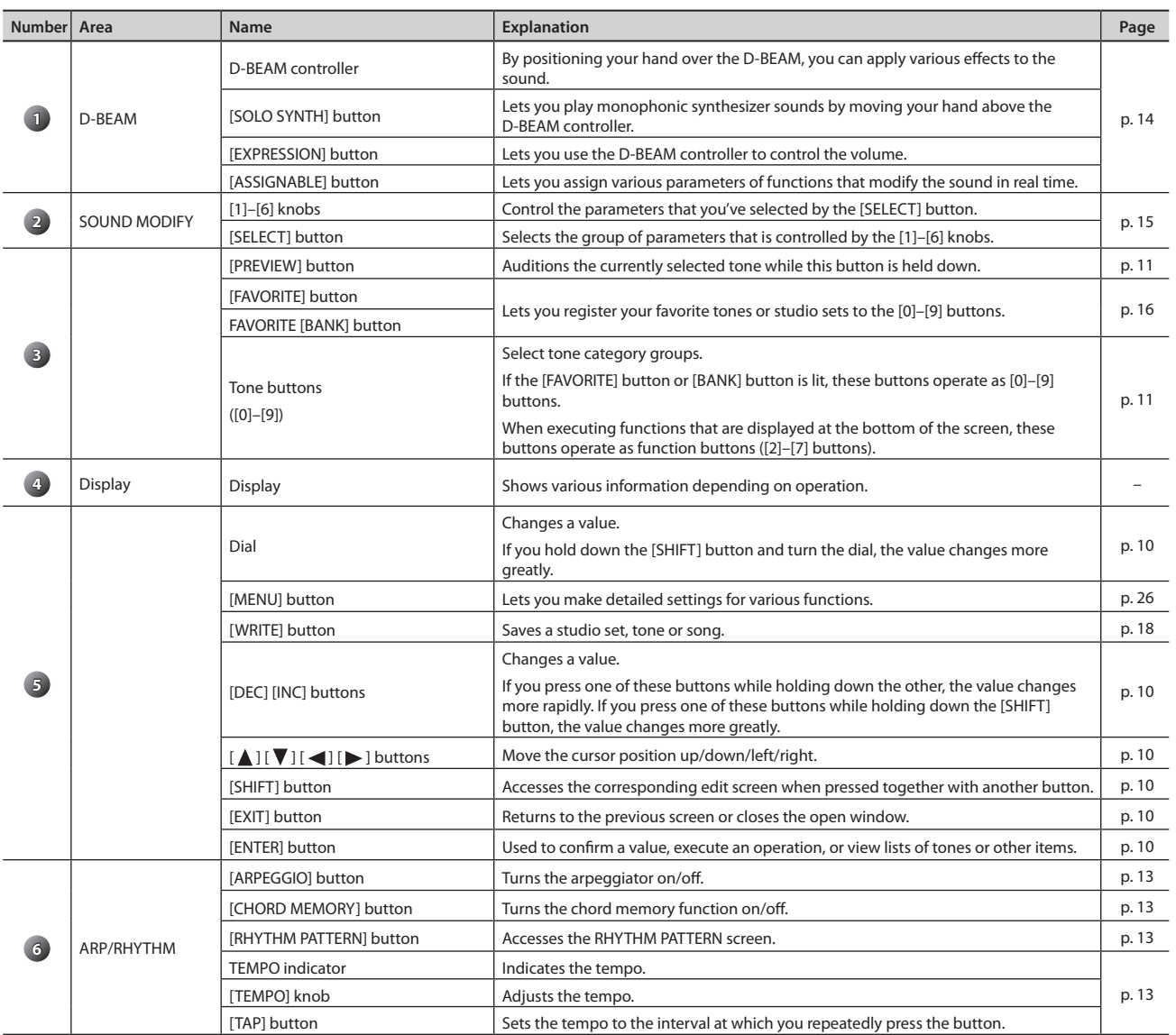

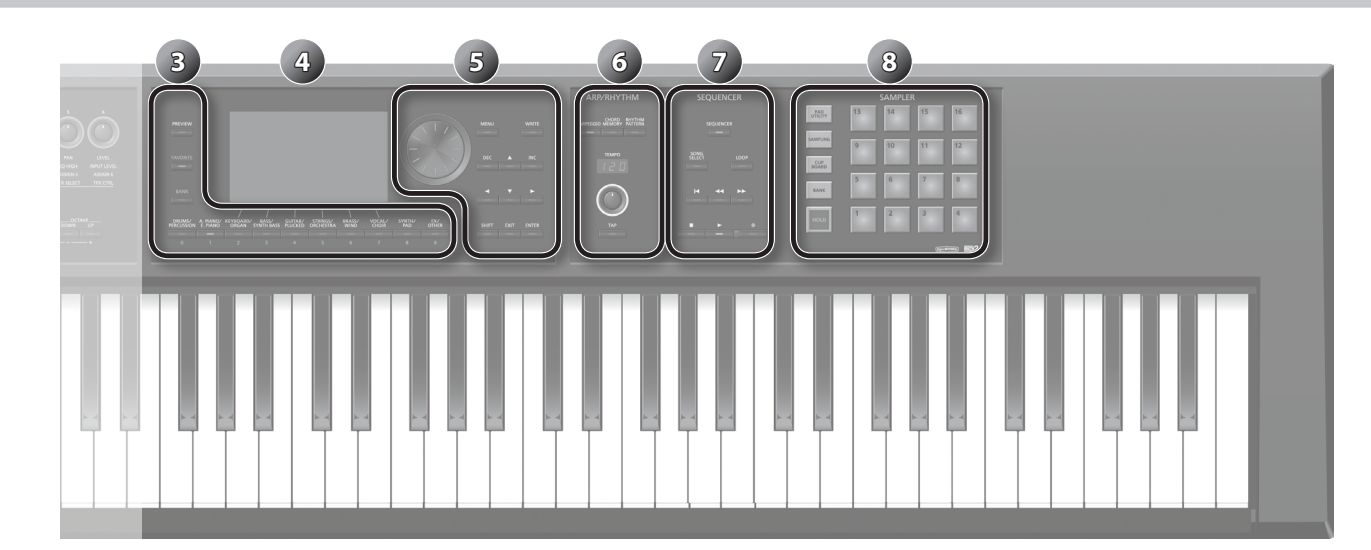

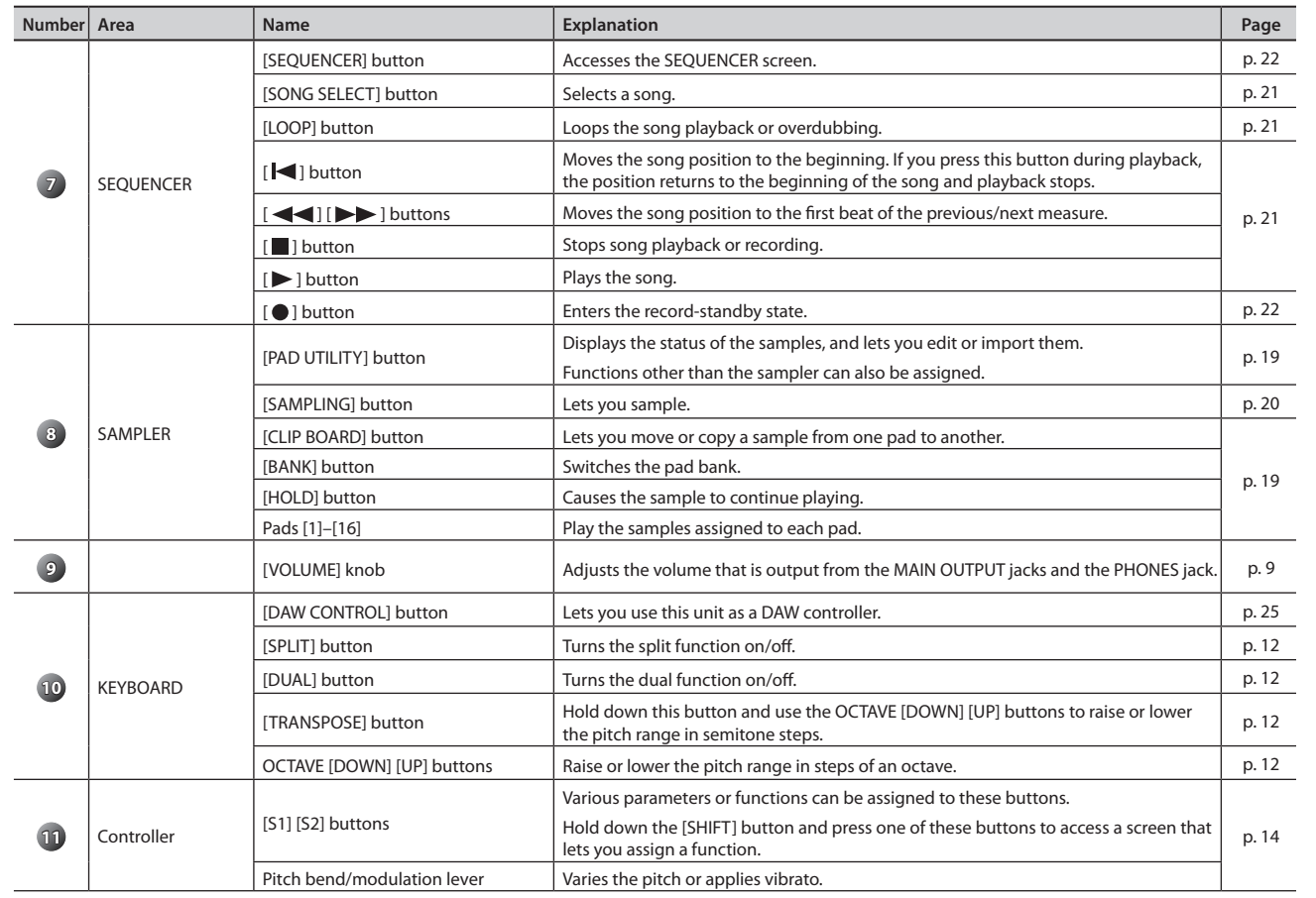

**English** 

**Nederlands** 

## **Rear Panel (Connecting Your Equipment)**

<span id="page-7-0"></span>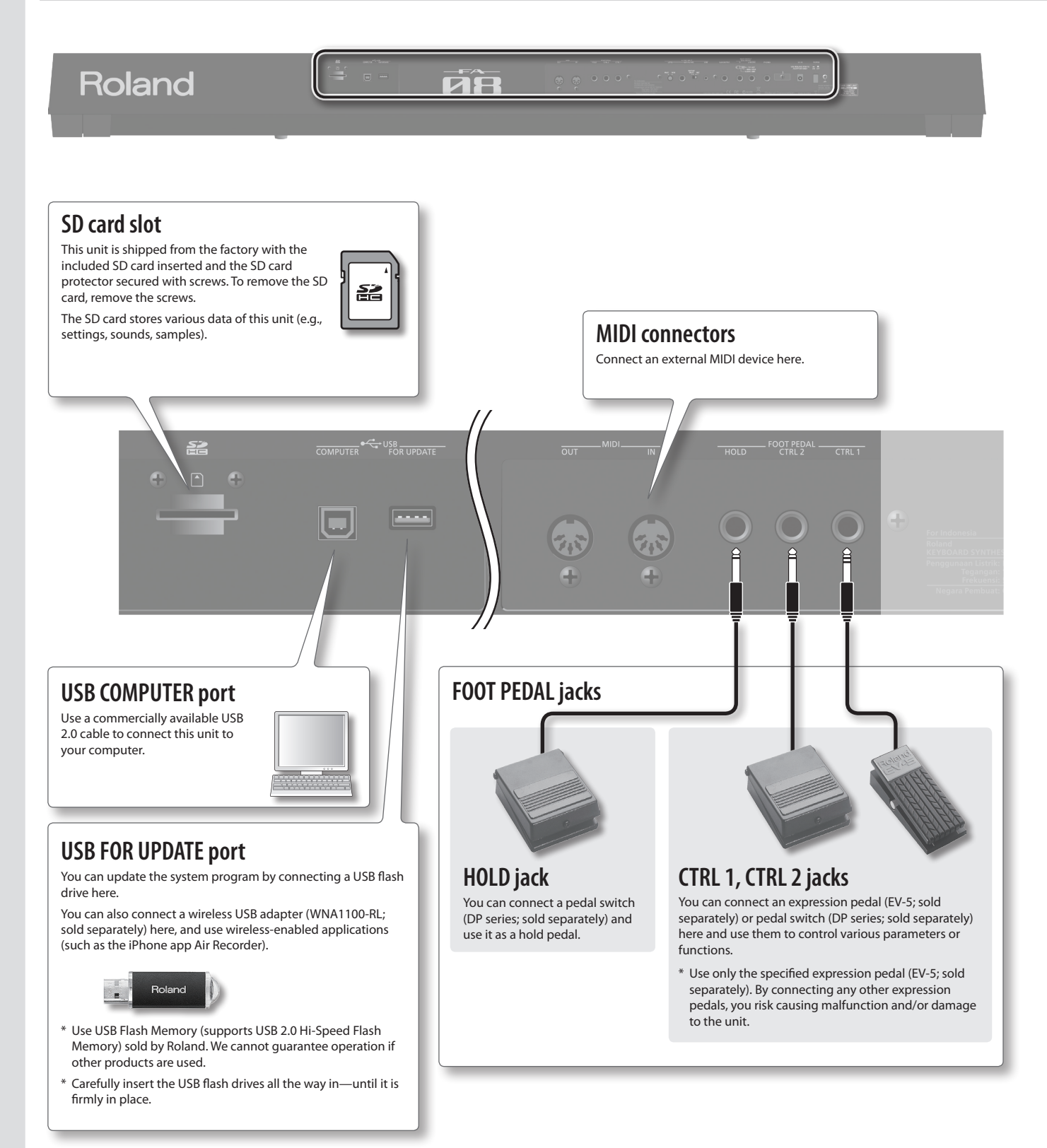

- \* To prevent malfunction and equipment failure, always turn down the volume, and turn off all the units before making any connections.
- \* When connection cables with resistors are used, the volume level of equipment connected to the AUDIO INPUT jacks may be low. If this happens, use connection cables that do not contain resistors.
- \* Acoustic feedback could be produced depending on the location of microphones relative to speakers. This can be remedied by:
- • Changing the orientation of the microphone(s).
- • Relocating microphone(s) at a greater distance from speakers.
- Lowering volume levels.

<span id="page-8-0"></span>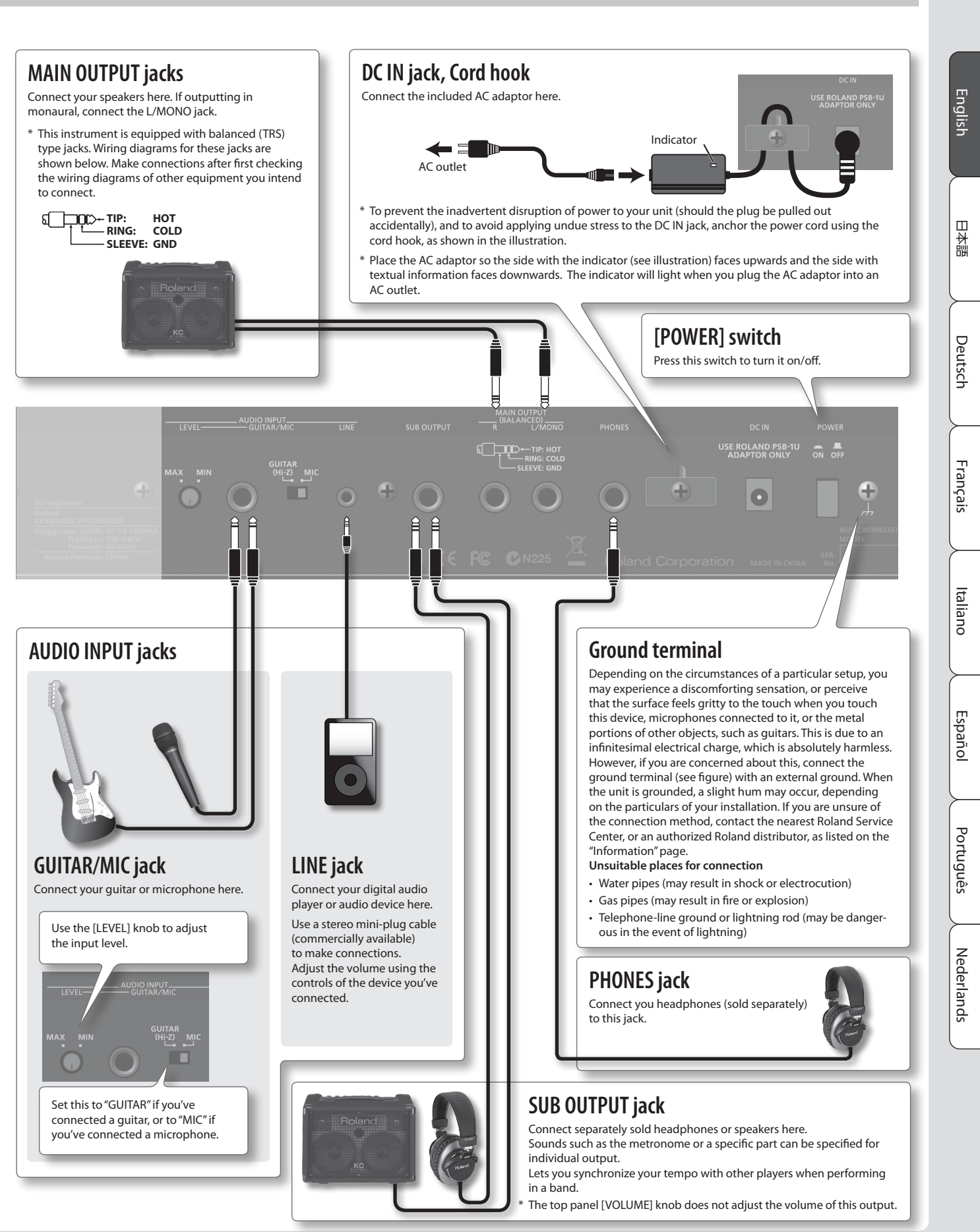

**7**

# <span id="page-9-0"></span>**An Overview of This Unit**

Broadly speaking, this unit consists of three sections: synthesizer, sequencer, and sampler.

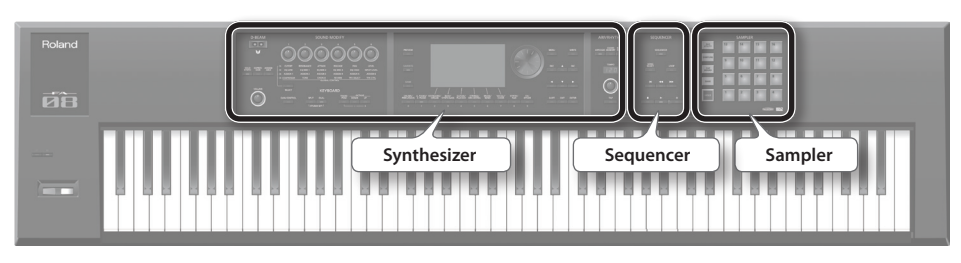

#### **Synthesizer**

This unit provides 16 parts, allowing you to play multiple tones simultaneously. These 16 parts are collectively called a "studio set."One tone can be assigned to each part of a studio set.

Normally, you'll perform using the tone of part 1 (single play).

When using the sequencer to create a song, you'll use all 16 parts of the studio set (multi part play).

You can also use the tones of part 1 and part 2 for dual play or split play.

### **What is a tone?**

Each sound that you can play on this unit is called a "tone."Press a tone button to select a tone.

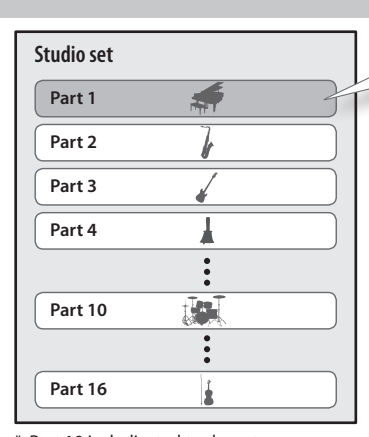

**page [11](#page-12-2)**

**page [21](#page-22-4)**

**page [19](#page-20-3)**

**Normally you'll play the tone that's assigned to part 1.**

\* Part 10 is dedicated to drum tones.

#### **Sequencer**

You can use the 16-track MIDI sequencer to create songs.

You can record 16 tracks using the tones of the studio set's 16 parts.

## **What is a song?**

A"song"is performance data for one song. A song contains the performance data, tempo data, and the studio set that you used. Sample banks are also remembered for each song.

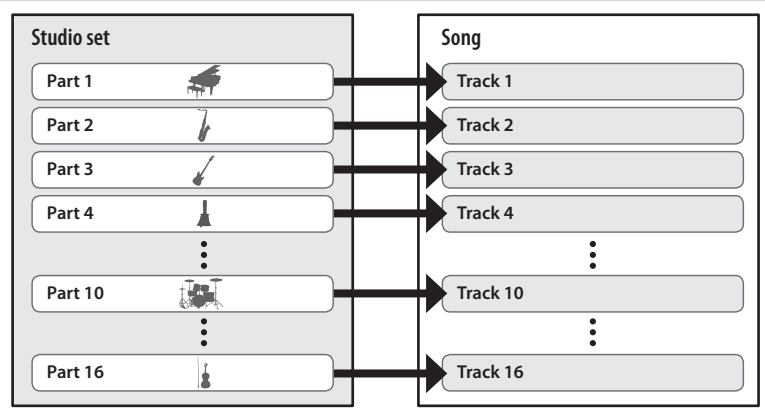

#### **Sampler**

Using the sampler section, the sound of your keyboard performance or the sound that's input from a connected audio device or microphone can be recorded (sampled) to an SD card as audio.

Samples that you've sampled to an SD card can be played by pressing the pads.

## **What is a sample?**

A sample is a sampled sound together with loop data and other settings, that is assigned to one of the 16 pads.

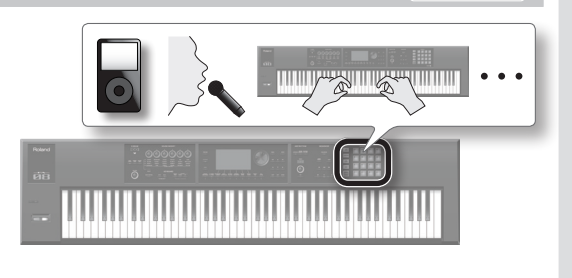

# **For details, refer to "Reference Manual" (PDF)**

For a more detailed explanation of this unit, refer to"Overview"in"Reference Manual"(PDF).

# <span id="page-10-1"></span><span id="page-10-0"></span>**Turning the Power On/Off**

Once everything is properly connected [\(p.](#page-7-0) 6), be sure to follow the procedure below to turn on their power. If you turn on equipment in the wrong order, you risk causing malfunction or equipment failure.

#### **Turning the Power On**

- \* Before turning the unit on/off, always be sure to turn the volume down. Even with the volume turned down, you might hear some sound when switching the unit on/off. However, this is normal and does not indicate a malfunction.
- **1.** Turn the power on in the following order: this unit  $\rightarrow$ **connected devices.**

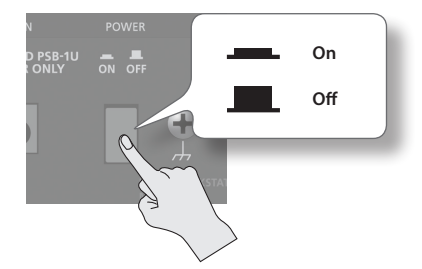

\* This unit is equipped with a protection circuit. A brief interval (a few seconds) after turning the unit on is required before it will operate normally.

**2. Turn the [VOLUME] knob to adjust the volume.**

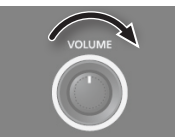

#### **Turning the Power Off**

**1. Turn the power off in the following order: connected**  devices → this unit.

# <span id="page-10-2"></span>**Concerning the Auto Off function**

The power to this unit will be turned off automatically after a predetermined amount of time has passed since it was last used for playing music, or its buttons or controls were operated (Auto Off function). If you do not want the power to be turned off automatically, disengage the Auto Off function.

- Any settings that you are in the process of editing will be lost when the power is turned off. If you have any settings that you want to keep, you should save them beforehand.
- To restore power, turn the power on again.

#### **Making the power turn off automatically after a certain time (Auto Off)**

- **1. Press the [MENU] button.**
- **2. Use the cursor buttons to select "System," and press the [ENTER] button.**
- **3.** Use the cursor  $\left[ \blacktriangleleft \right]$   $\left[ \blacktriangleright \right]$  buttons to choose the **"General" tab.**
- **4. Move the cursor to "Auto Off," and use the dial to change the setting.**

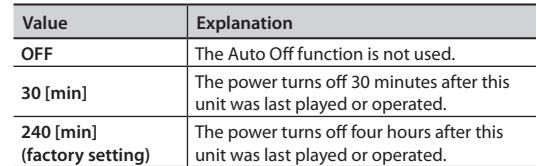

**5. Press the [6] (System Write) button.** The setting is saved; the saved setting takes effect the next time the power is turned on.

# **Playing the Demo Songs**

The SD card included with this unit contains demo songs.

**1.** Press the  $[\triangleright]$  button.

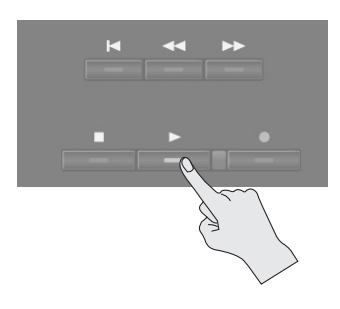

#### **2.** Press the [ $\blacksquare$ ] button to stop.

#### **MEMO**

For details on how to select a demo song, refer to ["Selecting/](#page-22-1) Playing a [Song"\(p.](#page-22-1) 21).

\* Use of the demo songs for any purpose other than personal enjoyment without permission from the copyright holder is prohibited by law.

English

# <span id="page-11-0"></span>**Basic Operation**

This section explains the basic button and dial operations you'll use to operate this unit.

#### <span id="page-11-2"></span>**Cursor Buttons**

One screen or window can contain multiple parameters (items to set) or selections. To change the setting of a parameter, move the cursor to the value of that parameter.

If you hold down a cursor button, the cursor continues to move.

If you hold down the cursor button of a certain direction and then press the cursor button of the opposite direction, the cursor moves faster.

# USER = 001:FA-Zer **Cursor** 001 : Saw Lead 100  $\mathbb{E}$  (SYN) Sunth Lead

#### <span id="page-11-1"></span>**Changing a Value**

To change the value that's highlighted by the cursor, use the dial or the [DEC] [INC] buttons. If you hold down the [SHIFT] button while performing this operation, the value will change more greatly.

#### **Dial**

Turning the dial to the right increases the value; turning it toward the left decreases the value.

# **[DEC] [INC] buttons**

Press the [INC] button to increase the value; press the [DEC] button to decrease the value.

If you hold down one button and press the other button, the value will change faster.

#### **[MENU] Button**

<span id="page-11-5"></span><span id="page-11-4"></span>This button accesses detailed settings for various functions, such as overall settings that affect the entire this unit (p. [26](#page-27-1)).

<span id="page-11-3"></span>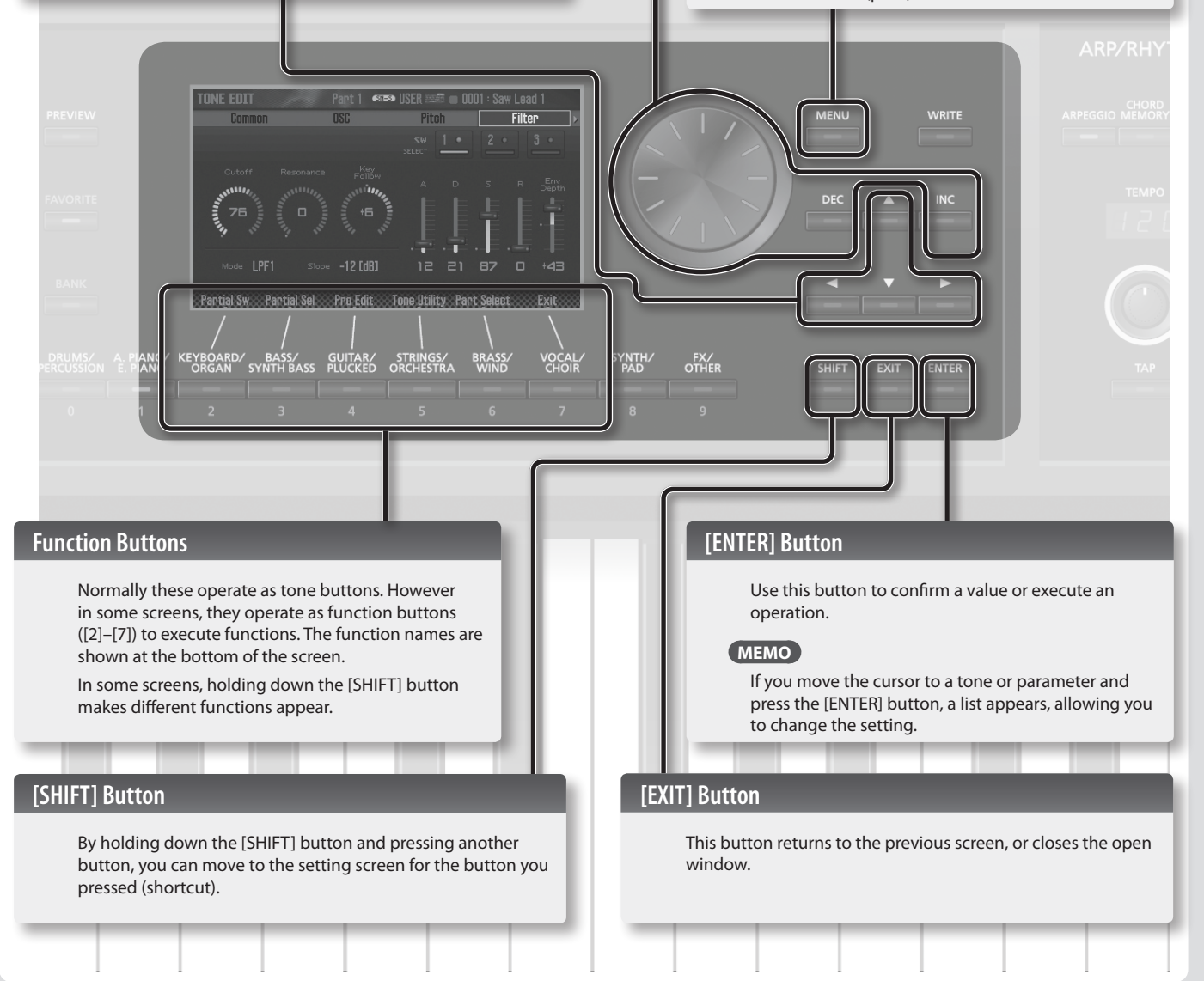

# <span id="page-12-2"></span><span id="page-12-0"></span>Synthesizer (Performing)

# <span id="page-12-1"></span>**Selecting a Tone**

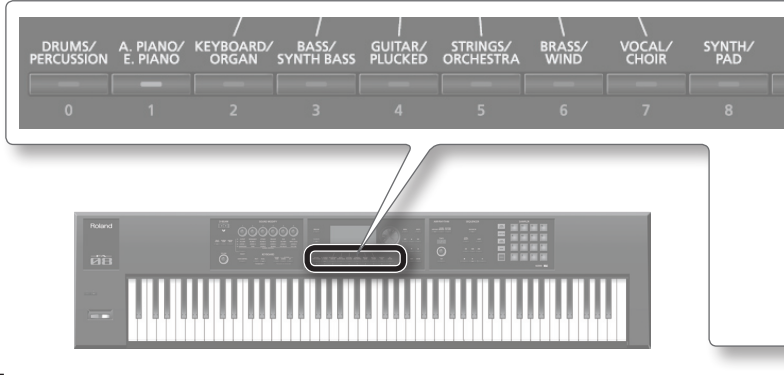

- **1. Press a tone button.**
- **2. Turn the dial to select the tone you want.** Play the keyboard.

#### **MEMO**

- While you hold down the [PREVIEW] button, this unit will play a demo using a phrase that's appropriate for the selected tone.
- If you press the [ENTER] button, the TONE LIST screen appears. Here you can choose a tone from the list.

## **About the types of tone**

This unit has SuperNATURAL tones and PCM tones.

#### **SuperNATURAL tone**

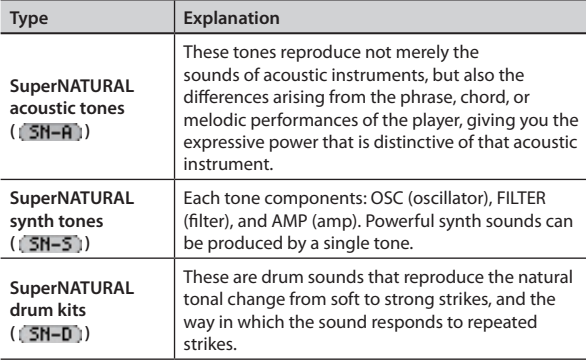

#### **PCM tone**

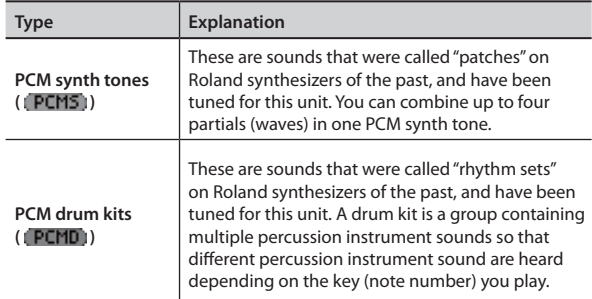

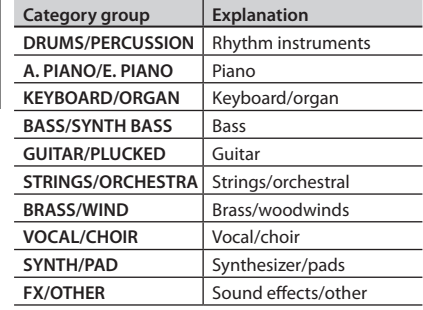

# **About the screen**

FX/<br>OTHER

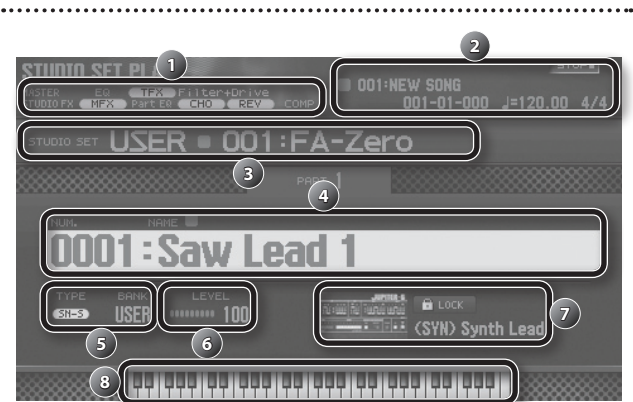

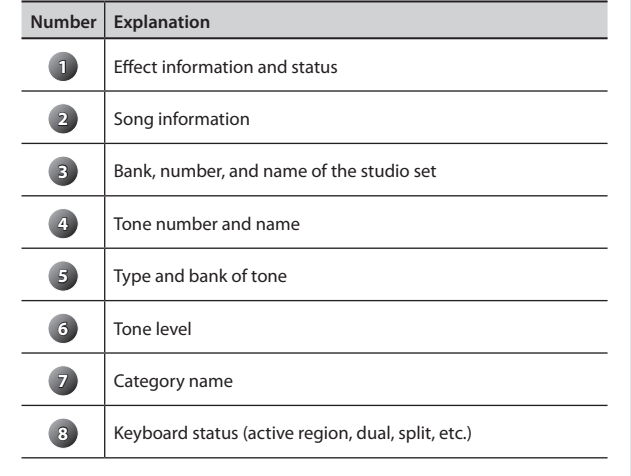

# **Save your selection**

Your selection of tone is temporary. If you turn off the power or choose a different studio set, your tone selection disappears. If you want this unit to remember the tone you selected, save the studio set (p. [18](#page-19-1)).

**Deutsch** 

日本語

**English** 

Français

Italiano

Español

# **You can add tones**

A wide range of tones from the Axial sound library site can be added to this unit. For details, refer to the Axial site.

**http://axial.roland.com/**

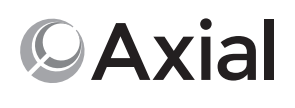

# <span id="page-13-0"></span>**Performance Settings**

<span id="page-13-3"></span>**Raising/Lowering the Key Range in Semitones (Transpose)**

**1. Hold down the [TRANSPOSE] button and press the [–] button or [+] button.**

#### **MEMO**

You can change this setting in a range of -5–+6 semitones.

#### <span id="page-13-4"></span>**Raising/Lowering the Key Range in Octaves (Octave)**

**1. Press the OCTAVE [DOWN] button or [UP] button.**

#### **MEMO**

- You can change this setting for a maximum of  $\pm 3$  octaves.
- To restore the original setting, press the OCTAVE [DOWN] button and [UP] button simultaneously.

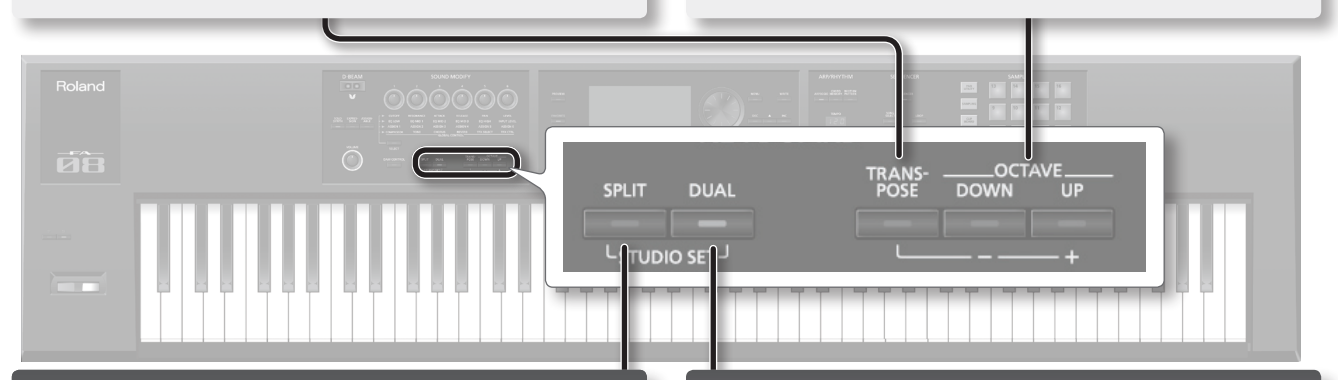

#### <span id="page-13-1"></span>**Playing Different Tones in the Right and Left Hands (Split)**

#### **1. Press the [SPLIT] button to make it light.**

The split screen appears.

Divided at the split point, the right-hand keyboard region plays the upper tone, and the left-hand keyboard region plays the lower tone.

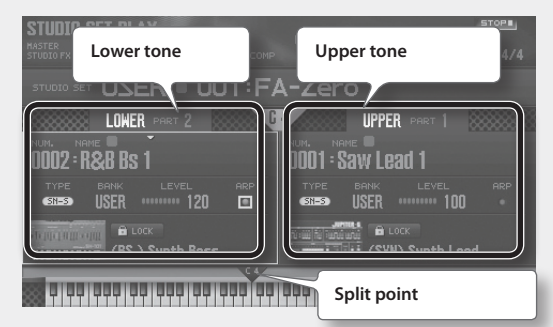

**2. To cancel split, press the [SPLIT] button to make it go dark.**

# **Switching tones**

**1. Move the cursor to the tone that you want to switch, and use the dial to select a different tone.**

**MEMO**

You can also switch tones by pressing a tone button.

# **Changing the Keyboard Split Point (Split Point)**

**1. Hold down the [SPLIT] button and press the key that you want to be the new split point.** The key you press becomes the split point. The split point key is included in the upper region.

#### <span id="page-13-2"></span>**Layering Two Tones (Dual)**

**1. Press the [DUAL] button to make it light.** The dual screen appears.

The upper tone and lower tone are heard layered together.

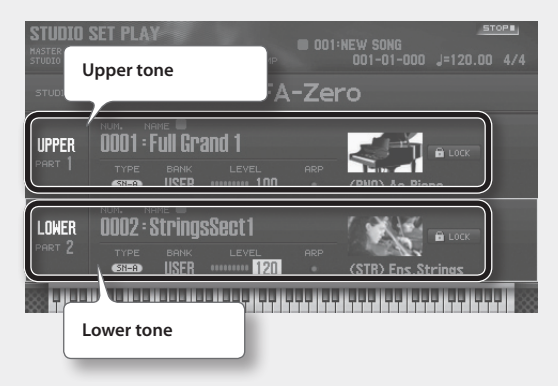

**2. To cancel dual, press the [DUAL] button to make it go dark.**

# **Switching tones**

- 
- **1. Move the cursor to the tone that you want to switch, and use the dial to select a different tone.**

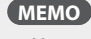

You can also switch tones by pressing a tone button.

# <span id="page-14-0"></span>**Using Performance Functions**

#### <span id="page-14-1"></span>**Playing Arpeggios**

The arpeggiator is a function that automatically produces an arpeggio based on the keys that you press.

**1. Press the [ARPEGGIO] button to make it light.**

#### **2. Play a chord on the keyboard.**

An arpeggio consisting of the notes you hold down starts playing.

**3. To turn off this function, press the [ARPEGGIO] button once again to make it go dark.**

#### **MEMO**

<span id="page-14-4"></span>**Changing the Tempo**

**1. Turn the [TEMPO] knob.**

the decimal point.

pattern.

**MEMO**

want.

You can change the tempo of the arpeggiator or rhythm

• You can set the tempo by pressing the [TAP] button at the desired interval (tap tempo). Press the button three or more times at quarter-note intervals of the tempo you

• When you press the [TAP] button, the Tempo window appears. In this state, you can hold down the [SHIFT] button and turn the dial to adjust the value in units below

By using this in conjunction with the chord memory function, you can easily play a variety of arpeggio sounds using just one finger.

#### <span id="page-14-2"></span>**Playing Chords (Chord Memory)**

Chord memory is a function that sounds a pre-registered chord form when you play a single note on the keyboard.

**1. Press the [CHORD MEMORY] button to make it light.**

#### **2. Play the keyboard.**

A chord sounds according to the currently selected chord form.

**3. To turn off this function, press the [CHORD MEMORY] button once again to make it go dark.**

CHORD<br>ARPEGGIO MEMORY **RHYTHM**<br>PATTERN **Selecting/Playing Rhythm Patterns** This unit lets you perform while a rhythm pattern plays.

TAP

<span id="page-14-3"></span>

**1. Press the [RHYTHM PATTERN] button to access the RHYTHM PATTERN screen.**

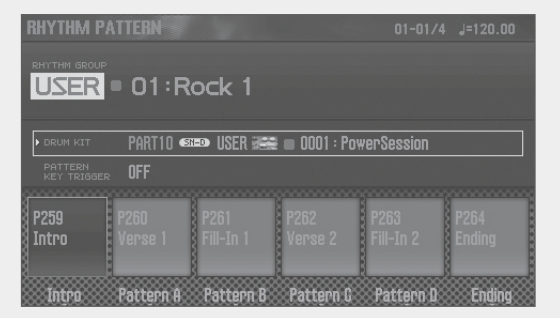

**2. Select a rhythm group and drum kit.**

**1. Move the cursor to "RHYTHM GROUP" or "DRUM KIT." 2. Turn the dial to select a drum kit or a rhythm group.**

**3. Press one of the [2] (Intro)–[7] (Ending) buttons to select the rhythm pattern that you want to play.** The rhythm pattern plays.

#### **MEMO**

To stop, press the button of the rhythm pattern that's sounding.

Português

# <span id="page-15-0"></span>**Modifying the Sound in Real Time**

# <span id="page-15-1"></span>**Modifying the Sound by Moving Your Hand (D-BEAM Controller)**

#### **1. Press a button to select the effect that the D-BEAM controller will have.**

<span id="page-15-2"></span>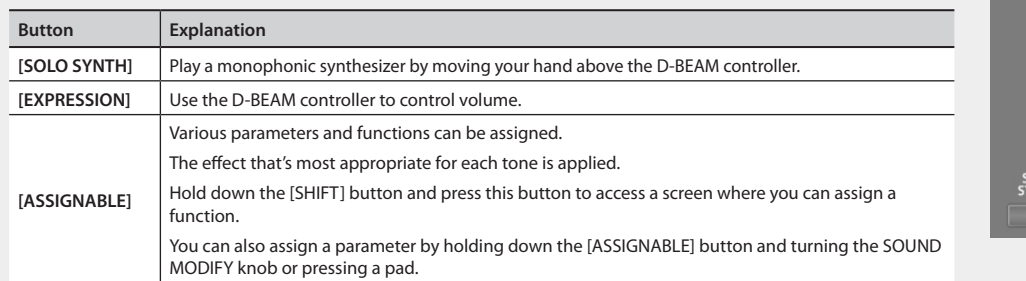

D-BEAM

ASSIGN<br>ABLE

)LO<br>NTH **EXPRE** 

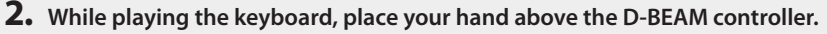

An effect is applied according to the button that you pressed.

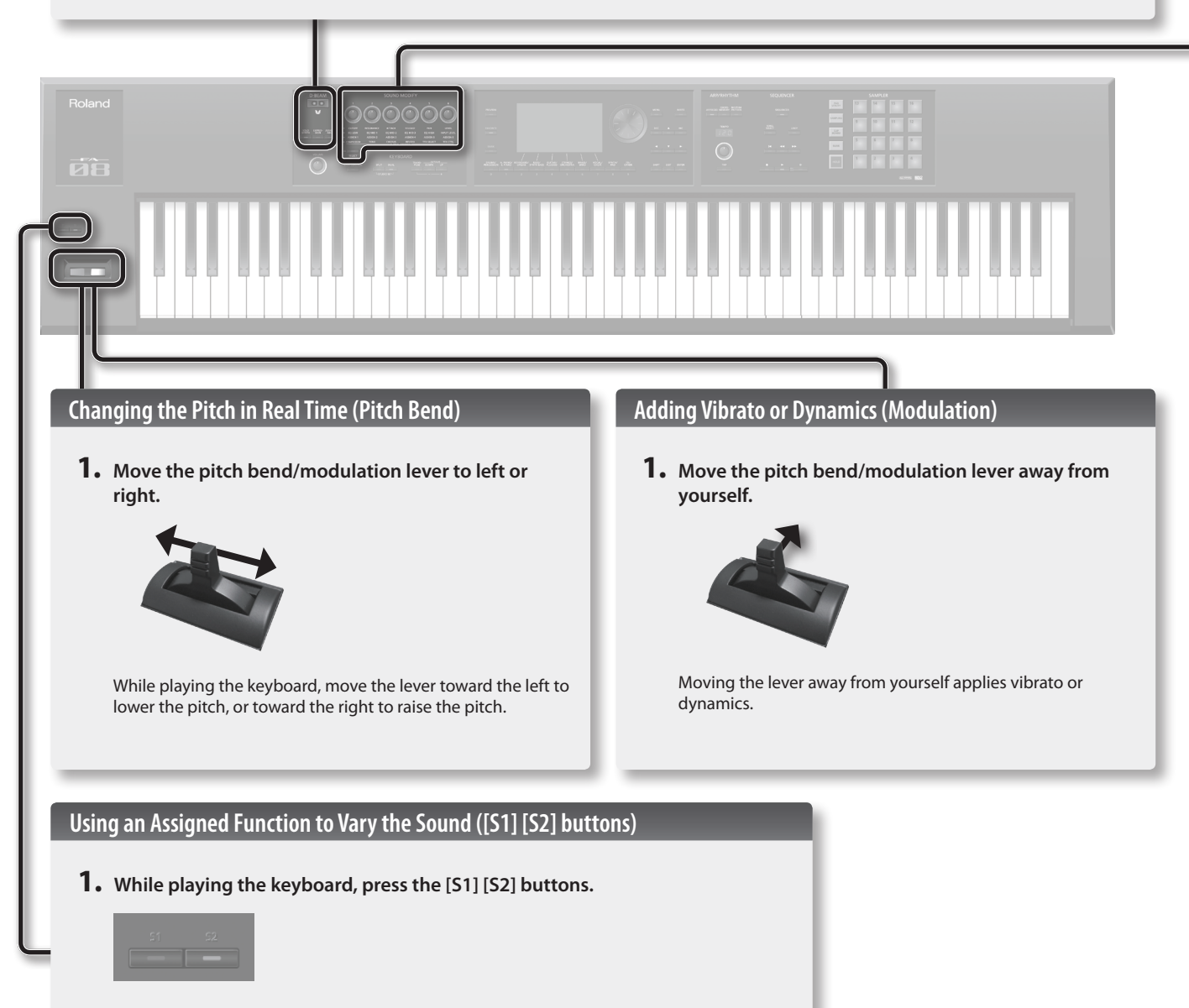

The sound changes according to the functions that are assigned to the [S1] [S2] buttons.

#### <span id="page-16-0"></span>**Using the SOUND MODIFY Knobs to Vary the Sound**

You can use the SOUND MODIFY knobs to control the sound in real time.

You can control a total of 24 parameters, organized as four groups each containing six parameters.

#### **Group that is controlled (lit)**

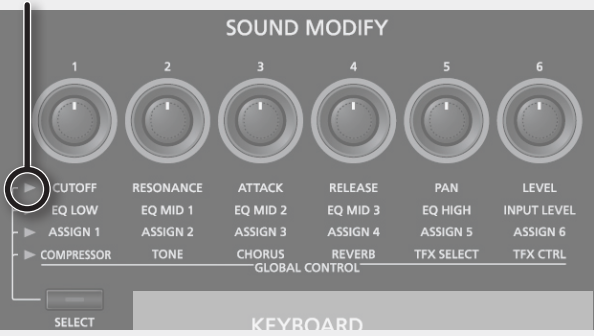

#### **1. Press the [SELECT] button to select the group of parameters that you want to control.**

#### **2. Turn knobs [1]–[6].**

The sound will change according to the knob that you turn.

#### **Changing the tonal character of the part (CUTOFF, RESONANCE)**

The filter parameters affect the character of the sound and how it will be heard.

Depending on the frequencies that make up the sound, you can boost or attenuate different regions to change its character.

# **Changing how the volume will vary of the part (ATTACK, RELEASE)**

You can adjust how quickly the sound will begin when the key is played, and how quickly it will disappear when the key is released.

## **Changing the stereo position of the sound of the part (PAN)**

You can change the pan (stereo position) of the part.

#### **Adjusting the volume of the part (LEVEL)**

You can adjust the volume of the part.

#### **Adjusting the level of the high, mid, and lowfrequency regions (EQ)**

You can adjust the equalizer (EQ) that is applied to the overall sound.

#### **Adjusting the input volume (INPUT LEVEL)**

You can adjust the input volume of the AUDIO INPUT jack.

# **Applying an assigned function (ASSIGN)**

You can assign various parameters to ASSIGN 1–6.

#### **MEMO**

• For details on using the SOUND MODIFY knobs, refer to"Using the SOUND MODIFY Knobs to Vary the Sound"in"Reference Manual" (PDF).

• For details on the parameters of the total effects, refer to "Parameter Guide" (PDF).

# **Applying effects conveniently (GLOBAL CONTROL)**

This unit provides "global control" that lets you apply effects conveniently.

"Global control"is technology that lets you optimize multiple parameters of an effect simply by turning a single knob.

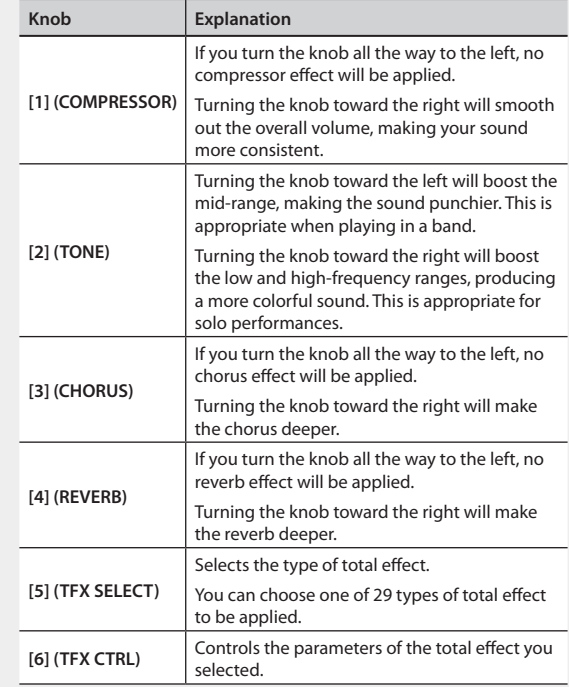

# <span id="page-17-1"></span><span id="page-17-0"></span>**Registering/Recalling Favorite Sounds (Favorites)**

Sounds (tones or studio sets) that you frequently use in live performance can be registered as "favorites" for instant recall. You can register ten sounds in each bank; ten such banks (0–9) can be created.

For example, sounds for the songs you play in a live performance could be registered in the order in which you'll play them.

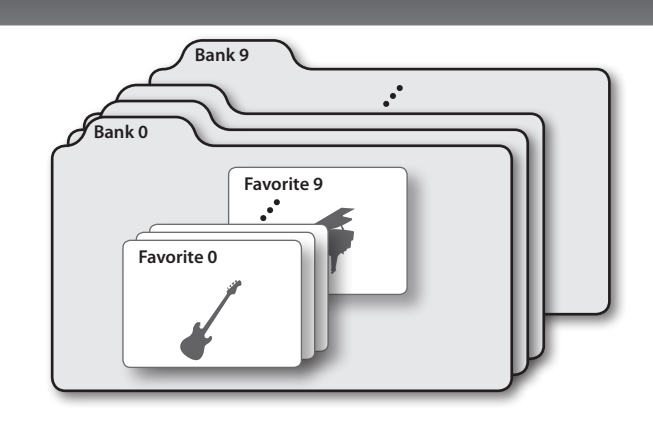

# **Recalling a Favorite**

If you leave the [FAVORITE] button turned on, you can successively recall favorites simply by pressing the [0]–[9] buttons.

- **1. Press the [FAVORITE] button to make it light.** Now you can use the [0]–[9] buttons to recall favorites.
- **2. Select the bank you want to recall.**
	- **1. Press the FAVORITE [BANK] button.**
	- **2. Press the button ([0]–[9] buttons) of the bank number that you want to select.**

#### **MEMO**

You can change the favorite bank even when the [FAVORITE] button is off.

**3. Use the [0]–[9] buttons to select a favorite.** The favorite will be recalled.

#### **Removing a Favorite**

Here's how to remove a favorite that you registered.

**1. Hold down the [SHIFT] button and press the [FAVORITE] button.**

The FAVORITE LIST screen appears.

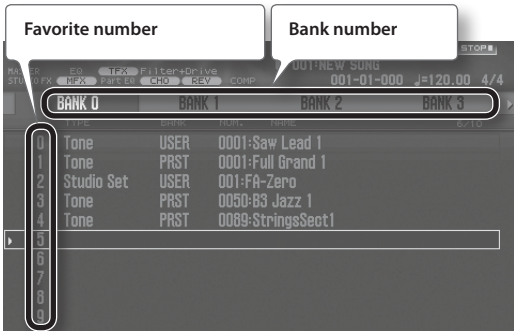

- **2.** Use the cursor  $\left[ \begin{array}{c} 2 \\ 1 \end{array} \right]$  buttons to choose the bank.
- **3.** Use the cursor [△] [▼] buttons or the [DEC] [INC] **buttons to choose a favorite.**
- **4. Hold down the [SHIFT] button and press the [2] (Remove) button.**

The favorite is removed.

# **Registering a Sound as a Favorite**

Here's how to register a sound as a favorite.

- **1. Select the sound (tones or studio sets) that you want to register.**
- **2. Press the [FAVORITE] button to make it light.**

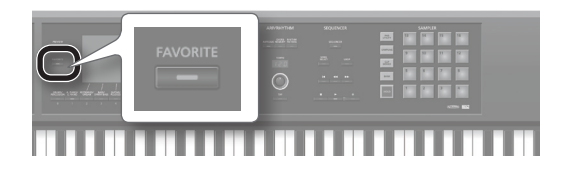

**3. Select the bank in which you want to register the favorite.**

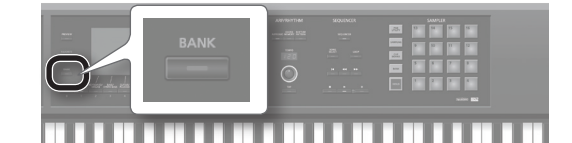

**1. Press the FAVORITE [BANK] button.**

**2. Press a button ([0]–[9] button) to specify the bank number.**

**4. Hold down the [FAVORITE] button and press a button ([0]–[9] buttons) to specify the number in which the favorite will be stored.**

The sound has been registered.

#### **MEMO**

The content that is registered as a favorite will depend on the performance state.

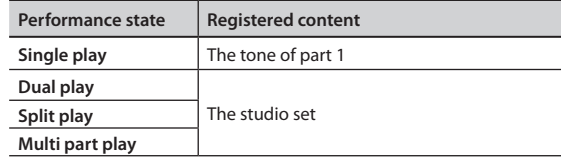

# <span id="page-18-2"></span><span id="page-18-0"></span>**Editing a Studio Set**

Here's how to edit a studio set.

#### **Overall Settings for the Studio Set**

Here's how to make overall settings for the studio set.

**1. Hold down the [SHIFT] button and press the [5] (Studio Common) button.**

The STUDIO SET COMMON screen appears.

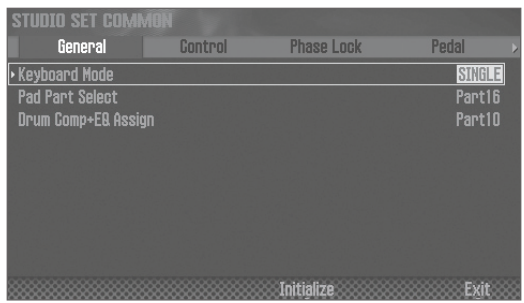

#### **MEMO**

You can also access the STUDIO SET COMMON screen from the menu (p. [26](#page-27-1)).

**2. Use the cursor buttons to select an item, and use the dial to change its value.**

You can switch tabs by holding down the [SHIFT] button and using the cursor  $[ \blacktriangleleft ] [ \blacktriangleright ]$  buttons.

## **Editing the Part Settings**

A studio set has 16 parts, and you can adjust settings such as volume (Level), equalizer (EQ), and key range (KBD) for each part.

**1. Hold down the [SHIFT] button and press the [4] (Part View) button.**

The PART VIEW screen appears.

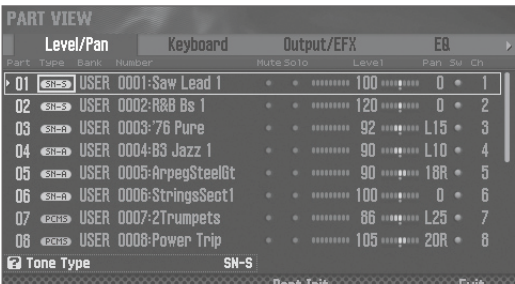

#### **MEMO**

You can also access the PART VIEW screen from the menu (p. [26\)](#page-27-1).

**2. Use the cursor buttons to select a parameter, and use the dial to change its value.**

You can switch tabs by holding down the [SHIFT] button and using the cursor  $[ \blacktriangleleft ] [ \blacktriangleright ]$  buttons.

#### **NOTE**

The edits that you make to the studio set are temporary. If you turn off the power or select another studio set, your changes will be lost. If you want to keep your changes, save the studio set (p. [18\)](#page-19-1).

#### **MEMO**

For details on the parameters, refer to "Parameter Guide" (PDF).

# <span id="page-18-1"></span>**Editing a Tone**

Here's how to edit a tone.

**1. Hold down the [SHIFT] button and press the [2] (Tone Edit) button.**

The TONE EDIT screen appears.

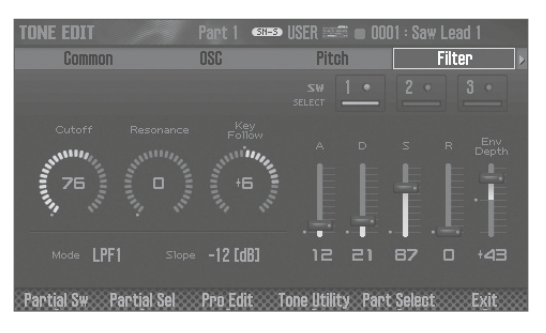

#### **MEMO**

- The TONE EDIT screen differs depending on the type of tone.
- You can also access the TONE EDIT screen from the menu (p. [26](#page-27-1)).

**2. Use the cursor buttons to select a parameter, and use the dial to change its value.**

You can switch tabs by holding down the [SHIFT] button and using the cursor  $[ \blacktriangleleft ] [ \blacktriangleright ]$  buttons.

#### **NOTE**

The edits that you make to a tone are temporary. If you turn off the power or select another tone, your changes will be lost. If you want to keep your changes, save a tone (p. [18](#page-19-1)).

#### **MEMO**

For details on the parameters, refer to "Parameter Guide" (PDF).

# <span id="page-19-2"></span><span id="page-19-0"></span>**Editing the Effects**

Here's how to edit the effects.

**1. Hold down the [SHIFT] button and press the [3] (Effects Edit) button.**

The EFFECTS EDIT screen appears.

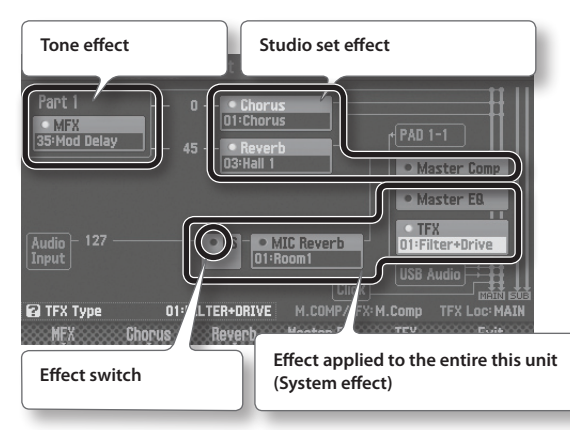

#### **MEMO**

You can also access the EFFECTS EDIT screen from the menu  $(n. 26)$  $(n. 26)$ .

# **Turning the effect on/off**

**1. Use the cursor buttons to select the effect switch, and use the dial to turn it on/off.**

## **Editing the effect parameters**

- **1. Press a function button to enter the edit screen for each effect.**
- **2. Use the cursor buttons to select a parameter, and use the dial to change its value.**

To return to the EFFECTS EDIT screen, press the [EXIT] button.

#### **NOTE**

The edits that you make to the effect settings are temporary. If you turn off the power or select a different studio set or tone, your changes will be lost. If you want to keep the changes you made, save the tone, studio set, or system settings respectively.

#### **MEMO**

For details on the parameters, refer to "Parameter Guide" (PDF).

# **Saving the system effect**

The edits that you make to the system effect will be lost when you turn off the power. If you want to keep the changes you made, save them as follows.

**1. In the system effect edit screen, press the [6] (System Write) button.**

# <span id="page-19-1"></span>**Saving a Studio Set, Tone, or Song**

The edits that you make to a studio set, tone, or a recorded song are temporary. Your changes will be lost if you turn off the power, or if you select another studio set, tone, or song. If you want to keep the edited content or the recorded song, you must save the respective data. Studio Sets and tones that you save are saved in this unit's memory; songs are saved on the SD card.

#### **NOTE**

• When you save, the data that was previously in the save-destination is overwritten.

• In addition to the performance data, a song also contains information specifying the studio set. This means that if you edit the studio set or tones that are used in the song, the song will no longer sound the same.

#### **1. Press the [WRITE] button.**

- **2. Use the cursor buttons to select the item that you want to save, and press the [ENTER] button.**
- **3. Press the [2] (Rename) button and assign a name.**

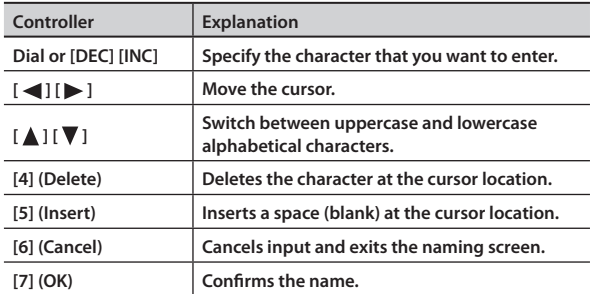

- **4. Press the [7] (OK) button.**
- **5. Use the dial or the [DEC] [INC] buttons to select the savedestination.**

**6. Press the [7] (Write) button.**

A confirmation message appears. If you decide to cancel, press the [7] (Cancel) button.

**7. Press the [6] (OK) button.** The data is saved.

# **For details, refer to "Reference Manual" (PDF)**

The data is saved on this unit's memory or the SD card. For more about the memory structure of this unit, refer to "Overview"in"Reference Manual"(PDF).

# <span id="page-20-3"></span><span id="page-20-0"></span>Sampler (Recording)

# <span id="page-20-2"></span>**Playing Samples**

This unit lets you play back samples that are assigned to pads [1]–[16].

#### **1. Press a pad [1]–[16].**

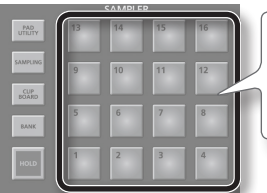

While a sample is playing, its pad is blink. You can press multiple pads to play them simultaneously.

A sample plays.

# **Playing a Sample Continuously (Hold)**

#### **1. While pressing the pad, press the [HOLD] button.**

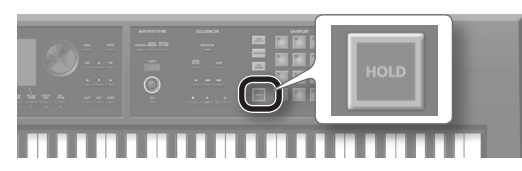

The sample continues playing even after you release your finger from the pad.

To stop the sample, press the pad once again.

#### **Switching Banks**

A bank is a set of 16 samples assigned to the pads. This unit has four banks, 1–4.

**1. Press the [BANK] button.**

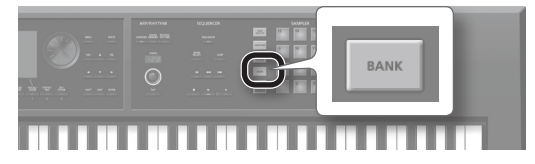

**2. Press a pad [1]–[4] to select a bank.**

## **Moving/Copying Samples**

You can move or copy a sample to another pad.

#### **Moving a sample**

**1. Hold down the pad of the sample that you want to move, and press the [CLIP BOARD] button.**

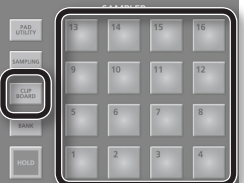

**2. Hold down the [CLIP BOARD] button, and press the move-destination pad.**

The sample is moved.

\* If there is a sample in the move-destination pad, the message "Overwrite OK?" appears. Press the [ENTER] button to overwrite, or press the [EXIT] button to cancel.

# **Copying a sample**

- **1. Hold down the pad of the sample that you want to copy and the [SHIFT] button; then press the [CLIP BOARD] button.**
- **2. Hold down the [CLIP BOARD] button and press the copydestination pad.**

The sample is copied.

\* If there is a sample in the copy-destination pad, the message "Overwrite OK?" appears. Press the [ENTER] button to overwrite, or press the [EXIT] button to cancel.

# <span id="page-20-1"></span>**Assigning convenient functions to the pads (PAD UTILITY)**

In addition to using the pads to play samples, you can also use the pads as numeric keys or to mute parts.

**1. Press the [PAD UTILITY] button.**

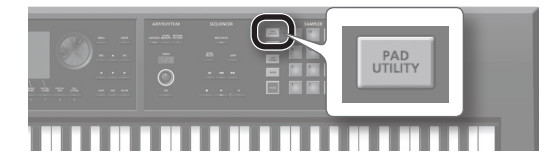

#### **2. Press the [6] (Pad Mode) button.**

#### **3. Press a pad [1]–[7] to select a function.**

A setting screen appears according to the function you select.

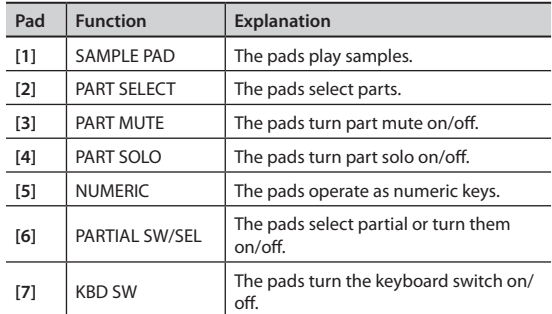

#### **MEMO**

For details on each function, refer to "Using the Pads" in "Reference Manual"(PDF).

# **If you experience stuck notes!**

Press the [HOLD] button four times in rapid succession. This stops all sounds that are being played by the pads.

# <span id="page-21-1"></span><span id="page-21-0"></span>**Sampling**

This unit lets you sample the following sounds. Samples you've recorded can be played using the pads.

- • Keyboard performance
- Input from the AUDIO INPUT jacks (audio device, microphone, quitar)
- **1. Connect the device that you want to sample (audio device or microphone) to one of the AUDIO INPUT jacks.**

#### **MEMO**

For more about connections, refer to "Rear Panel [\(Connecting](#page-8-0) Your Equipment)" (p. 6).

**2. Press the [SAMPLING] button to make it light.**

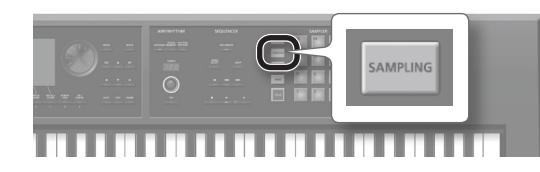

Pads that don't contain a sample are blinking.

#### **NOTE**

If you sample into a pad that already contains a sample, the existing sample is overwritten.

- **3. Press the sampling-destination pad to make it light.** The SAMPLING STANDBY screen appears.
- **4. Turn the dial to select the sampling mode.**

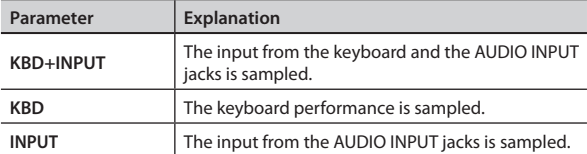

#### **5. Adjust the volume at which you want to sample.**

Adjust the volume as high as possible without allowing the level meter to reach the maximum.

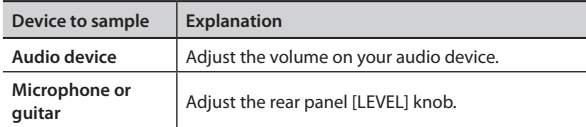

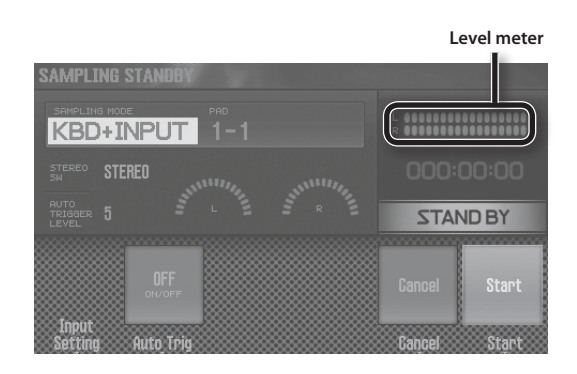

#### **6. Make sampling settings.**

Use the cursor buttons to select a parameter, and use the dial to change its value.

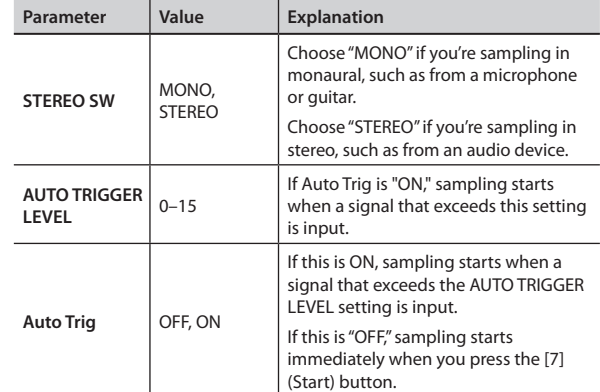

**7. Produce sound on the device that's connected to this unit, and press the [7] (Start) button when you want to start sampling.**

During sampling, the display indicates"NOW SAMPLING!"

#### **If you turned Auto Trig "OFF" in step 6**

Sampling starts when you press the [7] (Start) button. Produce sound on the device that's connected to this unit.

#### **If you turned Auto Trig "ON" in step 6**

Produce sound on the device connected to this unit; sampling starts when a signal exceeding the AUTOTRIGGER LEVEL setting is input.

#### **8. When you want to stop sampling, press the [6] (Stop) button.**

Sampling stops, and the sample is saved to the sampledestination pad.

#### **MEMO**

- • Sample data is saved to the SD card.
- WAV, AIFF, or MP3 data from your computer can be loaded as samples. For details, refer to "Editing a Sample" in "Reference Manual"(PDF).

#### **Deleting a Sample (Delete)**

Here's how to delete a sample.

- **1. Press the [PAD UTILITY] button.**
- **2. Press a pad to select the sample that you want to delete.**
- **3. Press the [4] (Sample Delete) button.** A confirmation message appears. If you decide to cancel, press the [7] (Cancel) button.
- **4. Press the [6] (OK) button.** The sample is deleted.

# <span id="page-22-4"></span><span id="page-22-0"></span>Sequencer (Creating Songs)

# <span id="page-22-1"></span>**Selecting/Playing a Song**

Here's how to select and play a song.

**1. Press the [SONG SELECT] button.**

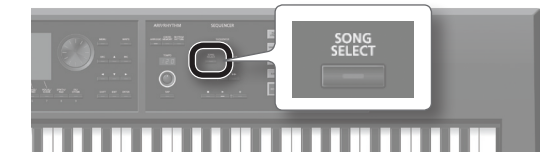

#### The SONG SELECT screen appears.

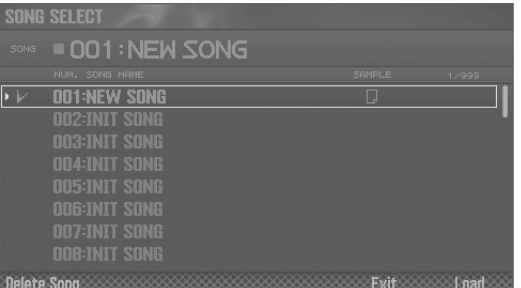

- **2. Turn the dial to select a song.**
- **3. Press the [7] (Load) button.** A confirmation message appears.
- **4. Press the [6] (OK) button.** The song is selected.
- **5.** Press the  $\mathbf{[} \blacktriangleright \mathbf{]}$  button. The song starts playing.

## <span id="page-22-3"></span>**Button operations**

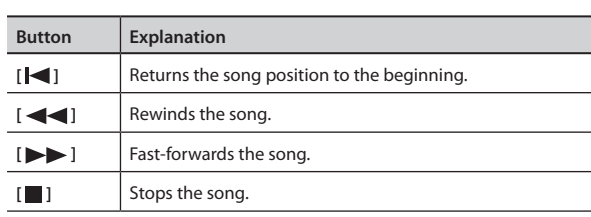

# <span id="page-22-2"></span>**Loop-playing a Song**

You can make the song play repeatedly over the region you specify (loop playback).

**1. Hold down the [SHIFT] button and press the [LOOP] button.**

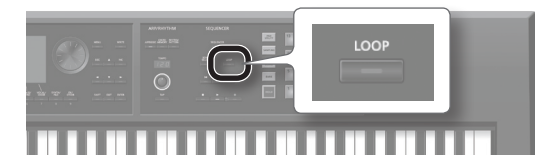

#### The Loop window appears.

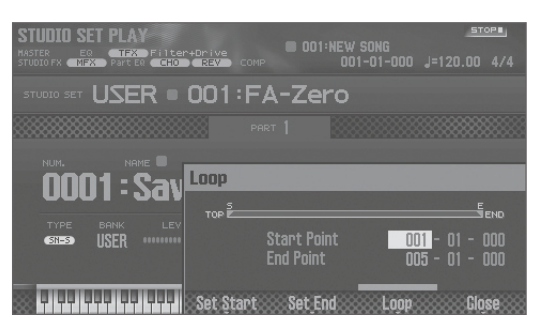

#### **2. Use the cursor buttons to select a parameter, and use the dial to change the value.**

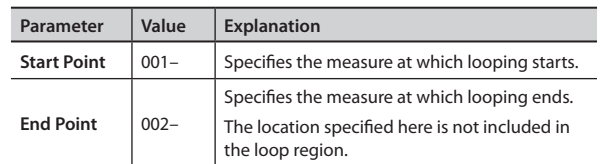

You can use the buttons to perform the following operations.

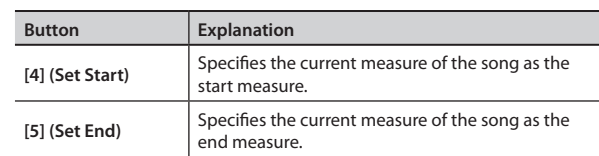

- **3. Press the [EXIT] button.**
- **4. Press the [LOOP] button to make it light.**
- **5. Play the song.**

Playback repeats over the region you specified.

**6. To cancel loop playback, press the [LOOP] button once again to make it go dark.**

# <span id="page-23-0"></span>**Recording a Performance (Realtime Recording)**

Realtime recording is the method in which your keyboard performance and controller operations are recorded just as you perform them. Here we explain how to use realtime recording with two tracks.

# **Preparing for Recording**

#### **1. Select an empty song [\(p. 21\)](#page-22-1).**

When this unit starts up, song number 001 is loaded. If you want to record a new song, select an empty song (INIT SONG).

**2. Select the tone that you want to play [\(p. 11\)](#page-12-1).**

#### **3. Save the studio set ([p. 18](#page-19-1)).**

Save the studio set so that the tone you selected for recording will be remembered.

\* If you don't save the studio set that you used while recording, the song plays using the tone that had been selected before saving.

#### **4. Turn the [TEMPO] knob to specify the tempo of the song.**

#### <span id="page-23-2"></span>**Recording**

This unit lets you instantly enter the record-standby state just by pressing the  $\lceil \bullet \rceil$  button.

Content you record using single play (the part 1 tone) is recorded on track 1.

#### 1. Press the [ $\bigcirc$ ] button.

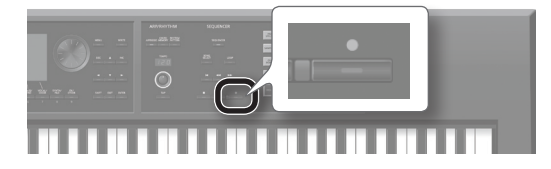

The  $\lceil \bigcirc \rceil$  button blinks; this unit is in the record-standby state. The Realtime Rec Standby window appears.

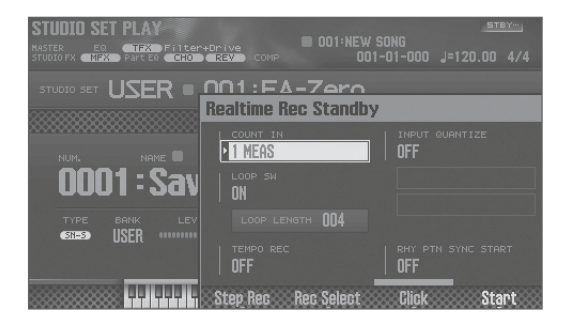

#### **2.** Press the [ $\blacktriangleright$ ] button.

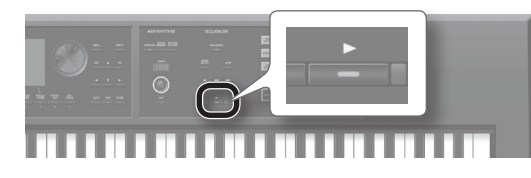

After a one-measure count, recording starts.

**3. Play the keyboard.**

**4.** When you've finished recording, press the [ $\blacksquare$ ] button.

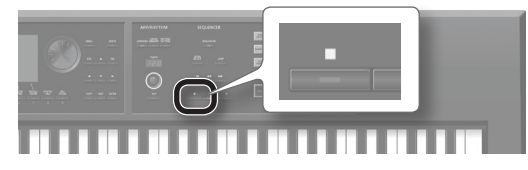

The  $\lceil \bigcirc \rceil$  button goes dark, and recording ends.

#### <span id="page-23-1"></span>**Recording on Another Track**

Next, let's record your performance on another track so that the sounds will be heard together.

.............................

In this example we explain how to record on track 2.

# <span id="page-23-3"></span>**Selecting a tone for track 2**

**1. Simultaneously press the [DUAL] button and the [SPLIT] button to select the multi part play state.**

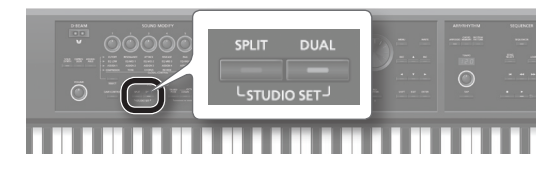

The multi part play screen appears.

#### **MEMO**

If you simultaneous press the [DUAL] button and the [SPLIT] button once again, you'll return to the single play state.

**2. Move the cursor to the tone of part 2, and use the dial to select a tone.**

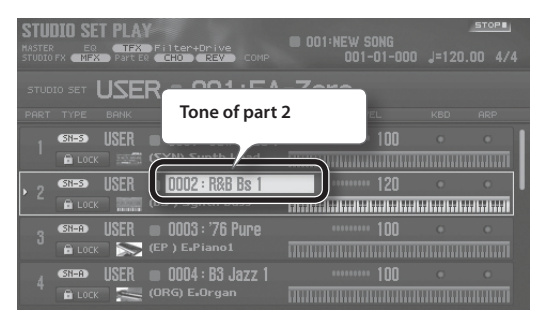

#### **3. Save the studio set [\(p. 18\)](#page-19-1).**

Save the studio set so that the tone you selected for recording will be remembered.

\* If you don't save the studio set that you used while recording, the song plays using the tone that had been selected before saving.

# **Recording on track 2**

**1. Press the [SEQUENCER] button.**

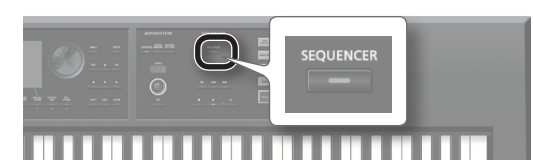

The SEQUENCER screen appears.

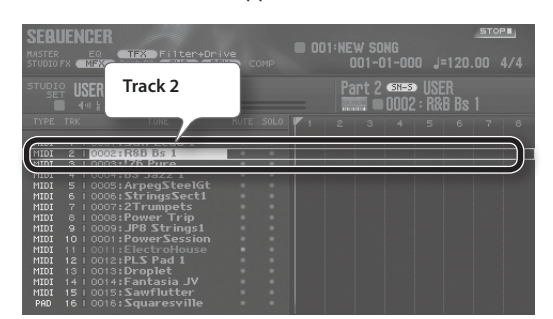

Track 2 is selected because you selected the part 2 tone in step 2 of["Selecting](#page-23-3) a tone for track 2"(p. 22).

#### **2.** Press the [ $\leq$ ] button.

The song position returns to the beginning of the song.

#### **3.** Press the [●] button.

The  $\lceil \bigcirc \rceil$  button blinks, and this unit is in the record-standby state. The Realtime Rec Standby window appears.

**4.** Press the [ $\blacktriangleright$ ] button.

After a one-measure count, recording starts.

- **5. Play the keyboard.**
- **6.** When you've finished recording, press the [ $\blacksquare$ ] button. The  $\lceil \bigcirc \rceil$  button goes dark, and recording ends.

#### **Cancelling a Recording or an Edit (Undo/Redo)**

You can cancel a recording or editing operation and return to the prior state (undo). You can also cancel the undo (redo).

# **Returning to the previous state (Undo)**

**1. Hold down the [SHIFT] button and press the [6] (Undo) button.**

Undo is executed; the previous recording or editing operation is cancelled.

# **Cancelling the undo (Redo)**

**1. Hold down the [SHIFT] button and press the [6] (Redo) button.**

Redo is executed; the previous undo operation is cancelled.

#### **Playback**

#### **2.** Press the [ $\leq$ ] button.

The song position moves to the beginning of the song.

**3.** Press the  $[\triangleright]$  button. The song starts playing.

# **Saving the Song**

The song you record is temporary. It will be lost when you turn off the power or select another song.

If you want to keep the recorded song, save it to an SD card (p. [18\)](#page-19-1).

#### **Deleting a Song**

Here's how to delete a song that was saved on the SD card.

- **1. Press the [SONG SELECT] button.**
- **2. Turn the dial to select the song that you want to delete.**
- **3. Press the [2] (Delete Song) button.** A confirmation message appears.

If you decide to cancel, press the [7] (Cancel) button.

**4. Press the [6] (OK) button.**

The song is deleted.

#### **More things you can do**

In addition to conventional realtime recording, this unit's sequencer can also do the following.

- Switch tracks while using non-stop realtime loop recording
- Enter notes and rests one by one (step recording)
- • Edit the performance data that you recorded

# **Recording workflow**

Here's the workflow when recording a new song on this unit.

#### **Prepare for Recording**

- **1: Select the song that you want to record**
- **2: Select the tone that you want to record**
- **3: Specify the time signature of the song**
- **4: Specify the tempo of the song**

 **Record the Song**

 **Realtime Recording**

# **Edit the Song**

 **Edit Performance Data for Entire Tracks (Track Modify)**

 **Edit Individual Items of Performance Data (Microscope)**

 **Adjust the Pan or Volume Balance (Mixer)**

#### **Save the Song**

Save the Studio Set if necessary.

#### **MEMO**

For more about the sequencer, refer to"Sequencer (Creating Songs)"in"Reference Manual"(PDF).

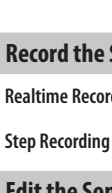

# <span id="page-25-0"></span>**Loading a MIDI Track into a DAW Software**

MIDI tracks that you created on this unit can be exported in WAV format and imported into your DAW software.

#### **Saving MIDI Tracks in WAV Format (Multi-track Export)**

Each track of the currently selected song can be exported as a WAV file in a single operation.

- **1. Press the [MENU] button.**
- **2. Use the cursor buttons to select "Utility," and press the [ENTER] button.**

The UTILITY screen appears.

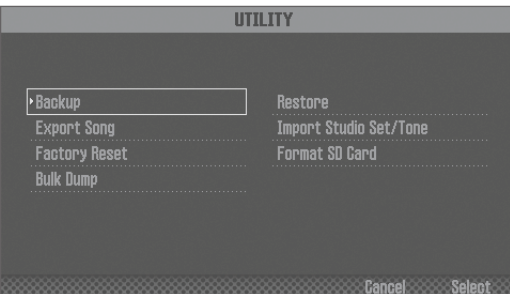

- **3. Use the cursor buttons to select "Export Song," and press the [ENTER] button.**
- **4. Use the cursor buttons to select "Wav (Multitrack)," and press the [ENTER] button.**

#### **5. Press the [ENTER] button.**

A confirmation message appears.

If you decide to cancel, press the [7] (Cancel) button.

#### **6. To execute, press the [6] (OK) button.**

The exported WAV files are saved in the EXPORT TRACK folder of the SD card.

#### **MEMO**

You can also export a two-track mix, or in SMF format.

#### **NOTE**

**Never turn off the power while export is in progress.**

# <span id="page-25-1"></span>**Loading WAV Files into DAW Software**

Here's how to load the exported WAV files into your DAW software.

#### **1. Remove the screws from the rear panel SD card protector.**

When this unit is shipped from the factory, the SD card protector screws are installed as shown in the illustration. To remove the card protector, you must first use a phillips screwdriver to remove the screws.

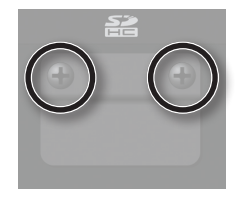

#### **2. Pull out the SD card.**

- \* Never turn off the power or disconnect the SD cards while the screen indicates"Processing..."
- \* Never remove the SD card while the writing is in progress.

#### **3. Insert the SD card into your computer.**

If your computer does not have an SD card slot, use a commercially available SD card reader.

- **4. From the EXPORT TRACK folder on the SD card, copy the WAV files to your computer.**
- **5. Start up your DAW software, and import the WAV files.** For details on how to handle WAV files, refer to the owner's manual for your DAW software.
- **6. Close the currently selected connection, and remove the SD card from your computer.**
- **7. Insert the SD card into this unit.**

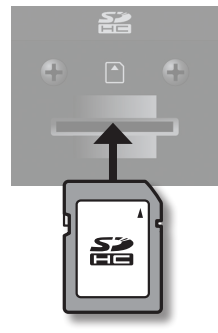

Carefully insert the SD cards all the way in—until it is firmly in place.

# <span id="page-26-1"></span><span id="page-26-0"></span>**Using This Unit as a DAW Controller**

You can use this unit as a controller for your DAW software.

This unit provides control maps for popular DAWs. These control maps are an easy way to make the settings that are appropriate for each DAW.

## **Installing the USB Driver**

The USB driver is software that transfers data between your computer software and this unit.

You must install the USB driver in order to use this unit connected to your computer.

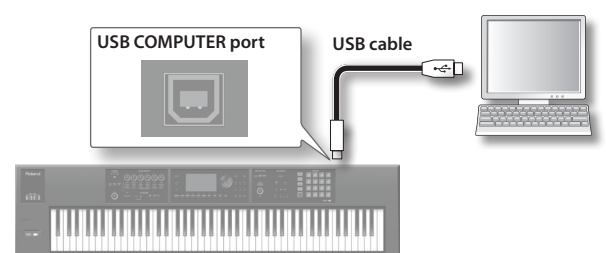

#### **MEMO**

For details on downloading and installing the USB driver, refer to the Roland website.

**http://www.roland.com/support/**

# **Using This Unit to Control a DAW Software**

**1. Connect this unit to your computer.**

A confirmation message appears.

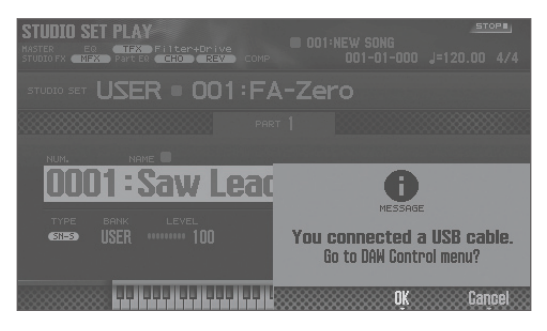

#### **2. Press the [6] (OK) button.**

DAW control mode turns on, and the DAW CONTROL screen appears.

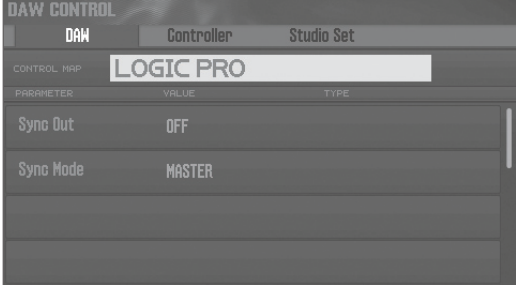

#### **MEMO**

You can also turn DAW control mode on/off by pressing the [DAW CONTROL] button.

**3. Move the cursor to "CONTROL MAP," and use the dial to select the DAW software that you're using.**

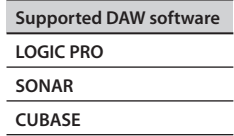

- **4. Start up your DAW software, and open the project file that you want to use.**
- **5. Make the appropriate control surface settings for the DAW software you selected.**

For details, refer to "DAW" in "Reference Manual" (PDF).

**6. Use this unit to control your DAW software.**

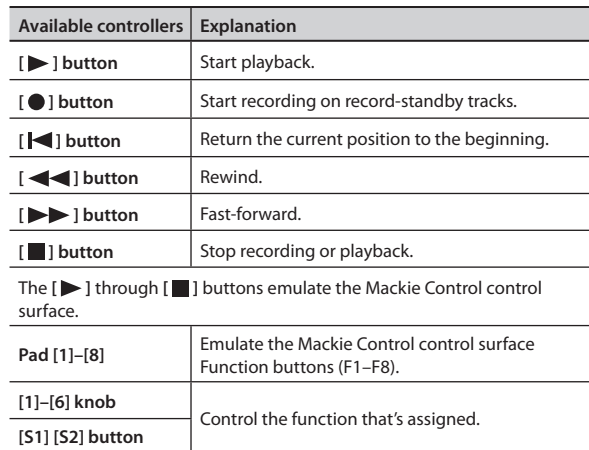

# **More things you can do**

In addition to controlling your DAW software, you can use this unit in the following ways.

- Use this unit as a MIDI keyboard.
- Play software instruments from this unit.
- Play this unit's sound engine from your DAW software.
- Use this unit as an audio interface.

#### **MEMO**

For details, refer to "DAW" in "Reference Manual" (PDF).

Português

# <span id="page-27-1"></span><span id="page-27-0"></span>**Detailed Function Settings (Menu)**

- **1. Press the [MENU] button.** The MENU screen appears.
- **2. Use the cursor buttons to select a menu item, and press the [ENTER] button.**
- **3. Edit the settings of the menu item you selected.**

#### **MEMO**

For details on the contents of each menu item, refer to "Reference Manual"(PDF).

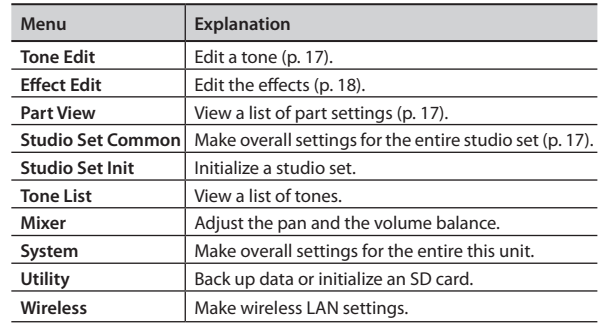

# **Backing Up User Data (Backup/Restore)**

Here's how all settings stored in this unit's internal memory can be saved to an SD card (backed up), or written back into internal memory (restored).

# **Backing Up to SD Card (Backup)**

#### **NOTE**

If you back up using the same file name as backup data that already exists on the SD card, the existing data will be overwritten. Assign a different name if you want to make a new backup.

**1. In the MENU screen, select "Utility" and press the [ENTER] button.**

The UTILITY screen appears.

- **2. Use the cursor buttons to select "Backup," and press the [ENTER] button.**
- **3. Press the [2] (Rename) button and assign a name to the backup file [\(p. 18](#page-19-1)).**

#### **4. Press the [7] (Backup) button.** A confirmation message appears.

If you decide to cancel, press the [7] (Cancel) button.

#### **5. To execute, press the [6] (OK) button.**

#### **NOTE**

Never turn off the power while the backup is in progress.

# **Restoring Backup Data to This Unit (Restore)**

- **1. In the UTILITY screen, select "Restore" and press the [ENTER] button.**
- **2. Use the cursor buttons to select the file that you want to restore, and press the [7] (Restore) button.**

A confirmation message appears. If you decide to cancel, press the [7] (Cancel) button.

#### **NOTE**

When you execute the restore operation, all settings currently saved in this unit will be lost. If you want to keep the current settings, back them up using a different name.

**3. To execute, press the [6] (OK) button.**

#### **NOTE**

Never turn off the power while the restore is in progress.

**4. Turn the power off, and then on again [\(p. 9\)](#page-10-1).**

# **Restoring the Factory Settings (Factory Reset)**

Here's how you can restore this unit's settings to their factory-set condition (factory reset).

#### **NOTE**

When you execute the Factory Reset operation, all data in this unit will be lost. If there is any data that you want to keep, back it up to an SD card.

- **1. In the MENU screen, select "Utility" and press the [ENTER] button.**
- **2. Use the cursor buttons to select "Factory Reset," and press the [ENTER] button.**

A confirmation message appears.

If you decide to cancel, press the [7] (Cancel) button.

**3. To execute, press the [6] (OK) button.**

#### **NOTE**

- Never turn off the power while the factory reset is in progress.
- Data on the SD card will not return to the factory setting.

# <span id="page-28-1"></span><span id="page-28-0"></span>USING THE UNIT SAFELY

# **WARNING**

#### **To completely turn off power to the unit, pull out the plug from the outlet**

Even with the power switch turned off, this unit is not completely separated from its main source of power. When the power needs to be completely turned off, turn off the power switch on the unit, then pull out the plug from

the outlet. For this reason, the outlet into which you choose to connect the power cord's plug should be one that is within easy reach and readily accessible.

#### **Concerning the Auto Off function**

The power to this unit will be turned off automatically after a predetermined amount of time has passed since it was last used for playing music, or its buttons or controls were operated (Auto Off function). If you do not want the power to be turned off automatically, disengage the

Want the power  $Q = Q$ .<br>Auto Off function ([p.](#page-10-2) 9). **Use only the stand that is recommended**

This unit should be used only with a stand that is recommended by Roland.

#### **Do not place in a location that is unstable**

When using the unit with a stand recommended by Roland, the stand must be carefully placed so it is level and sure to remain stable. If not using a stand, you still need to make sure that any location you choose for placing the unit provides a level surface that will properly

support the unit, and keep it from wobbling.

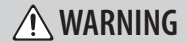

**Precautions regarding placement of this unit on a stand**

Be sure to follow the instructions in the "Reference Manual"(PDF) carefully when placing this unit on a stand.

If it is not set up properly, you risk creating an unstable situation which could lead to the unit

falling or the stand toppling, and may result in injury. For details on how to place this unit on a stand, refer to

"Placing This Unit on a Stand"in"Reference Manual"(PDF).

#### **Use only the supplied AC adaptor and the correct voltage**

Be sure to use only the AC adaptor supplied with the unit. Also, make sure the line voltage at the installation matches the input voltage specified on the AC adaptor's body. Other AC adaptors may use a different polarity, or be designed for a different voltage, so their use

could result in damage, malfunction, or electric shock. **Use only the supplied power cord**

Use only the attached power cord. Also, the supplied power cord must not be used with any other device.

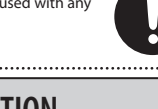

# **CAUTION**

#### **Use only the specified stand(s)**

This unit is designed to be used in combination with specific stands (\*1) manufactured by Roland. If used in combination with other stands, you risk sustaining injuries as the result of this product dropping down or toppling over due to a lack of stability.

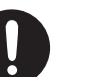

# **CAUTION**

**Evaluate safety issues before using stands**

Even if you observe the cautions given in the "Reference Manual"(PDF), certain types of handling may allow this product to fall from the stand, or cause the stand to overturn. Please be mindful of any safety issues before

using this product.<br>………………………………………………

#### **Cautions when moving this unit (FA-08)**

If you need to move the instrument, take note of the precautions listed below. At least two persons are required to safely lift and move the unit. It should be handled carefully, all the while keeping it level. Make sure to have a firm grip, to protect yourself from injury and the instrument from damage.

- - Disconnect the power cord.

• Disconnect all cords coming from external devices.

#### **Keep small items out of the reach of children**

To prevent accidental ingestion of the parts

- listed below, always keep them out of the reach of small children.
- • Removable Parts
- Screws (p. [24\)](#page-25-1)

SD card protector (p. [24](#page-25-1))

#### **Handle the ground terminal carefully**

If you remove the screw from the ground terminal, be sure to replace it; don't leave it lying around where it could accidently be swallowed by small children. When refastening the screw, make that it is firmly fastened, so it won't come loose. 

\*1 FA-06: KS-18Z/KS-12, FA-08: KS-18Z/KS-12/KS-J8/KS-G8/KS-G8B

# IMPORTANT NOTES

#### **Placement**

- Do not allow objects to remain on top of the keyboard. This can be the cause of malfunction, such as keys ceasing to produce sound.
- • Depending on the material and temperature of the surface on which you place the unit, its rubber feet may discolor or mar the surface.

You can place a piece of felt or cloth under the rubber feet to prevent this from happening. If you do so, please make sure that the unit will not slip or move accidentally.

#### **Maintenance**

• For everyday cleaning wipe the unit with a soft, dry cloth or one that has been slightly dampened with water. To remove stubborn dirt, use a cloth impregnated with a mild, non-abrasive detergent. Afterwards, be sure to wipe the unit thoroughly with a soft, dry cloth.

#### **Repairs and Data**

• Before sending the unit away for repairs, be sure to make a backup of the data stored within it; or you may prefer to write down the needed information. Although we will do our utmost to preserve the data stored in your unit when we carry out repairs, in some cases, such as when the memory section is physically damaged, restoration of the stored content may be impossible. Roland assumes no liability concerning the restoration of any stored content that has been lost.

#### **Additional Precautions**

- Any data stored within the unit can be lost as the result of equipment failure, incorrect operation, etc. To protect yourself against the irretrievable loss of data, try to make a habit of creating regular backups of the data you've stored in the unit.
- • Roland assumes no liability concerning the restoration of any stored content that has been lost.
- Never strike or apply strong pressure to the display.
- Use only the specified expression pedal (EV-5; sold separately). By connecting any other expression pedals, you risk causing malfunction and/or damage to the unit.
- The usable range of D-BEAM controller will become extremely small when used under strong direct sunlight. Please be aware of this when using the D-BEAM controller outside.

• The sensitivity of the D-BEAM controller will change depending on the amount of light in the vicinity of the unit. If it does not function as you expect, adjust the sensitivity as appropriate for the brightness of your location.

#### **Using External Memories**

• Please observe the following precautions when handling external memory devices:

- • Do not remove the device while reading/writing is in progress.
- • To prevent damage from static electricity, discharge all static electricity from your person before handling the device.
- • Avoid touching the terminals and protect them from contact with metallic objects; make sure they stay clean.
- Do not bend, drop, or apply strong force to the device.
- • Do not leave the device in locations where it may be exposed to direct sunlight, or in environments such as a tightly closed motor vehicle.
- Prevent the device from getting wet.
- Do not disassemble or modify the device.

#### **Intellectual Property Right**

- It is forbidden by law to make an audio recording, video recording, copy or revision of a third party's copyrighted work (musical work, video work, broadcast, live performance, or other work), whether in whole or in part, and distribute, sell, lease, perform, or broadcast it without the permission of the copyright owner.
- • Do not use this product for purposes that could infringe on a copyright held by a third party. We assume no responsibility whatsoever with regard to any infringements of third-party copyrights arising through your use of this product.
- The copyright of content in this product (the sound waveform data, style data, accompaniment patterns, phrase data, audio loops and image data) is reserved by Roland Corporation.
- Purchasers of this product are permitted to utilize said content (except song data such as Demo Songs) for the creating, performing, recording and distributing original musical works.
- Purchasers of this product are NOT permitted to extract said content in original or modified form, for the purpose of distributing recorded medium of said content or making them available on a computer network.
- • MPEG Layer-3 audio compression technology is licensed from Fraunhofer IIS Corporation and THOMSON Multimedia Corporation.

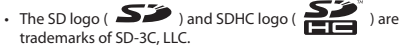

- • This product contains eCROS integrated software platform of eSOL Co.,Ltd. eCROS is a trademark of eSOL Co., Ltd. in Japan.
- • Roland, SuperNATURAL, INTEGRA, and D-BEAM are either registered trademarks or trademarks of Roland Corporation in the United States and/or other countries.
- • Company names and product names appearing in this document are registered trademarks or trademarks of their respective owners.

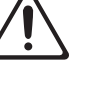

English

 $\Box$ 本語

**Deutsch** 

Français

Português

Nederlands

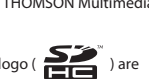

# **Main specifications**

# **Roland FA-06, FA-08: Synthesizer Keyboard (Conforms to General MIDI 2 System)**

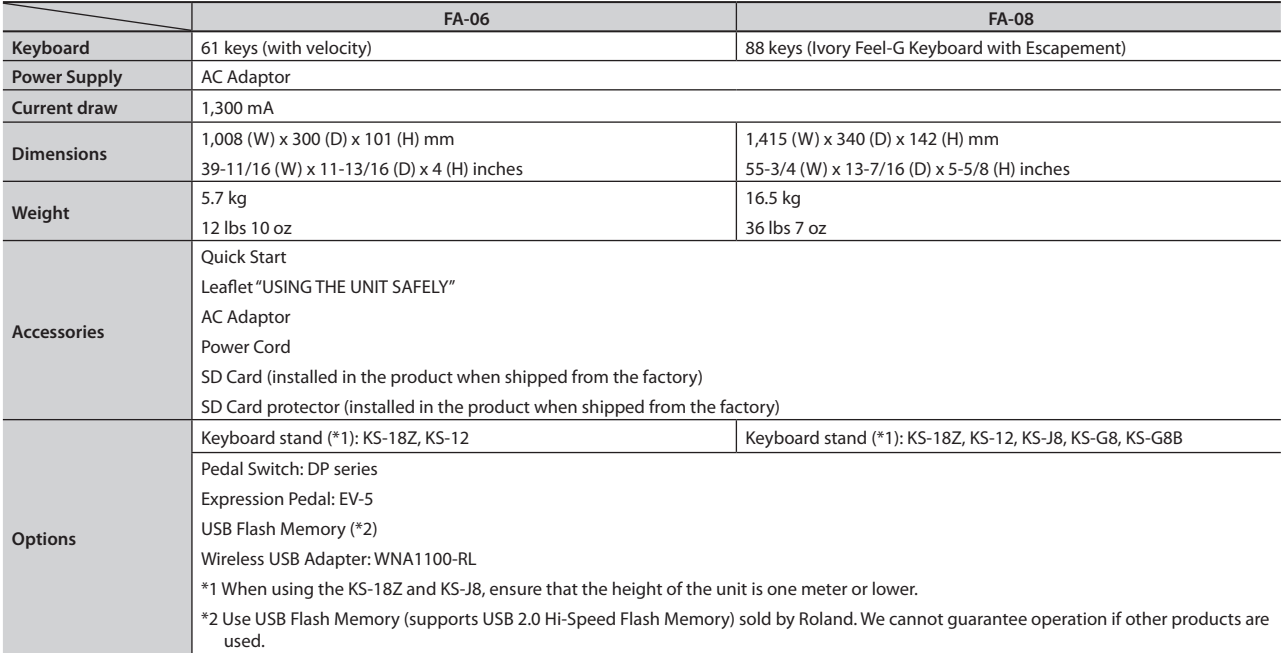

 $\begin{array}{cccccccccc} \bullet & \bullet & \bullet & \bullet & \bullet & \bullet & \bullet \end{array}$ 

. . . . . . . . . . . . . . . . . . .

\* In the interest of product improvement, the specifications and/or appearance of this unit are subject to change without prior notice.

#### **MEMO**

For details on how to place this unit on a stand, refer to "Placing This Unit on a Stand" in "Reference Manual" (PDF).

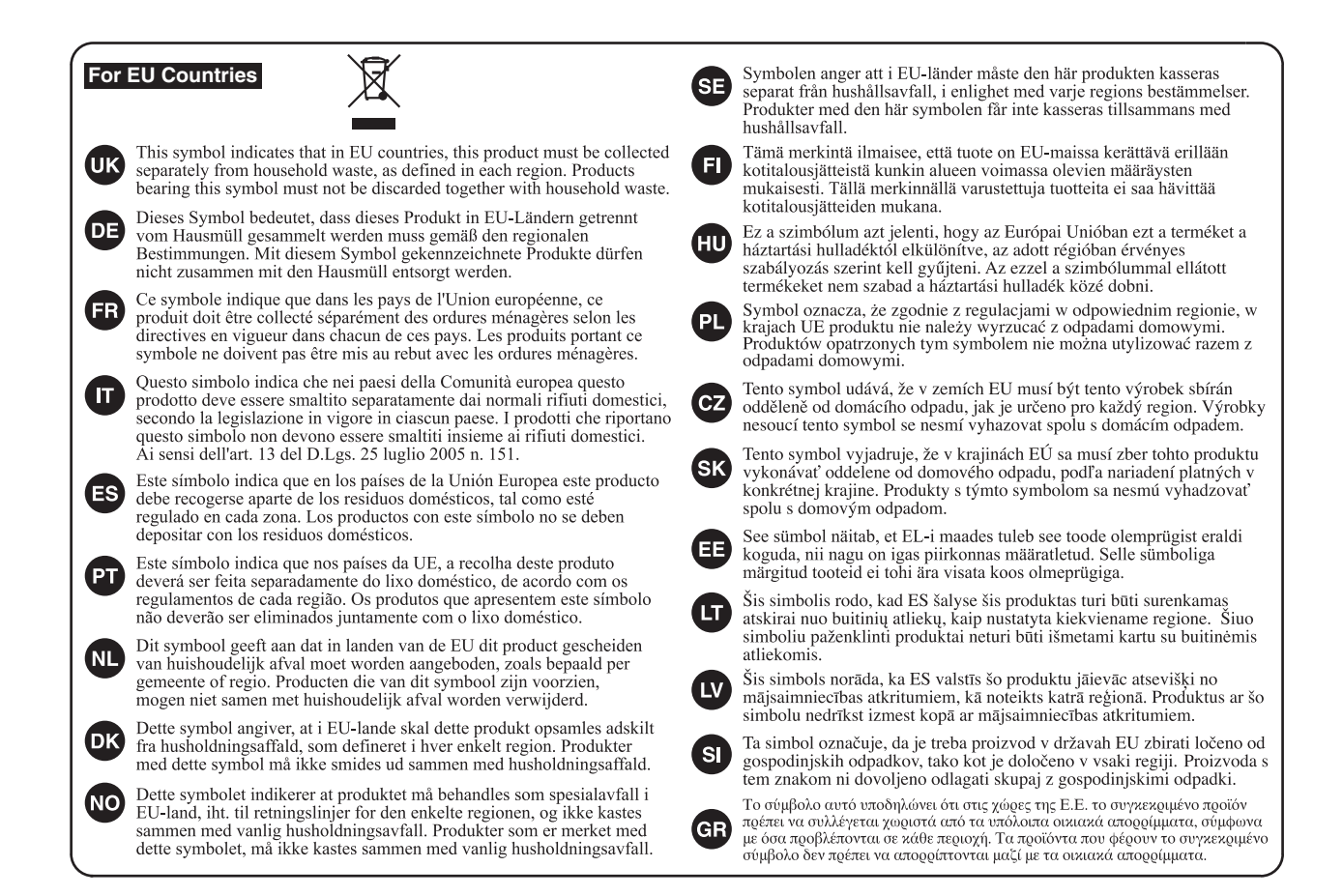

```
For China
```
# 有关产品中所含有害物质的说明

本资料就本公司产品中所含的特定有害物质及其安全性予以说明。 本资料适用于 2007年3月1日以后本公司所制造的产品。

#### 环保使用期限

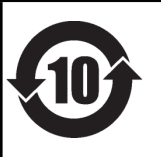

此标志适用于在中国国内销售的电子信息产品,表示环保使用期限的年数。所谓环保使用期限是指在自制造日起的规 定期限内,产品中所含的有害物质不致引起环境污染,不会对人身、财产造成严重的不良影响。 环保使用期限仅在遵照产品使用说明书,正确使用产品的条件下才有效。 不当的使用, 将会导致有害物质泄漏的危险。

# 产品中有毒有害物质或元素的名称及含量

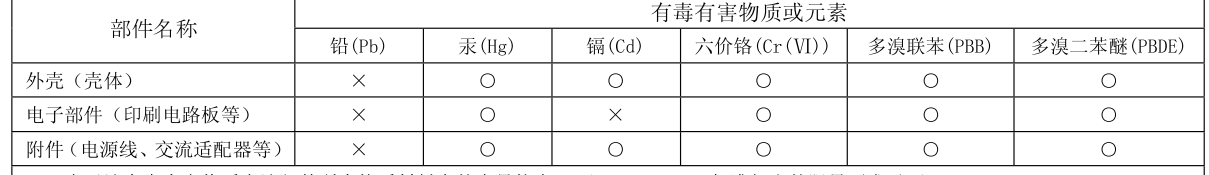

O: 表示该有毒有害物质在该部件所有均质材料中的含量均在 SJ/T11363-2006 标准规定的限量要求以下。

表示该有毒有害物质至少在该部件的某一均质材料中的含量超出 SJ/T11363-2006 标准规定的限量要求。  $\times$ . 因根据现有的技术水平, 还没有什么物质能够代替它。

# **Information**

#### **AFRICA**

**REUNION** MARCEL FO-YAM Sarl 25 Rue Jules Hermann,<br>Chaudron - BP79 97 491 Ste Clotilde Cedex REUNION ISLAND TEL: (0262) 218-429

**SOUTH AFRICA** Paul Bothner(PTY)Ltd. Royal Cape Park, Unit 24 Londonderry Road, Ottery 7800<br>Cape Town, SOUTH AFRICA TEL: (021) 799 4900

#### **ASIA**

#### **CHINA Roland Shanghai Electronics**

Co..Ltd. **Co., Ltd.**<br>5F. No.1500 Pingliang Road,<br>Yangpu Shanghai 200090, CHINA<br>TEL: (021) 5580-0800 Toll Free: 4007-888-010

**Roland Shanghai Electronics** Co.,Ltd. (BEIJING OFFICE) 3F. Soluxe Fortune Building 51, Solaxe Fortune Building<br>63 West Dawang Road,<br>Chaoyang Beijing, CHINA<br>TEL: (010) 5960-2565/0777 Toll Free: 4007-888-010

**HONG KONG** Tom Lee Music<br>11/F Silvercord Tower 1 1177 Silvereord Tower<br>30 Canton Rd<br>Tsimshatsui, Kowloon, **HONG KONG** TEL: 852-2737-7688

Parsons Music Ltd. 8th Floor, Railway Plaza, 39 Chatham Road South, T.S.T. Kowloon, HONG KONG TEL: 852-2333-1863

#### **INDIA**

Rivera Digitec (India) Pvt. Ltd.<br>411, Nirman Kendra Mahalaxmi Flats Compound Off. Dr. Edwin Moses Road, Mumbai-400011, **INDIA** TEL: (022) 2493 9051

**INDONESIA** PT. Citra Intirama **11. Chia International Property Accord Control Control Control Control Control Control Control Control Control Control Control Control Control Control Control Control Control Control Control Control Control Control Contro** Jakarta Barat 11470 INDONESIA TEL: (021) 5698-5519/5520

**KAZAKHSTAN Alatau Dybystary**<br>141 Abylai-Khan ave, 1st floor, 050000 Almaty, KAZAKHSTAN TEL: (727) 2725477<br>FAX: (727) 2720730

**KORFA Cosmos Corporation** 27, Banpo-daero, Seocho-qu, oul KOREA TEL: (02) 3486-8855

**MALAYSIA/SINGAPORE** Roland Asia Pacific Sdn. Bhd.<br>45-1, Block C2, Jalan PJU 1/39, Pataran Prima, 47301 Petaling ataran'i mia, 47.5011 eta<br>aya, Selangor, MALAYSIA TEL: (03) 7805-3263

**PHILIPPINES** G.A. Yupangco & Co. Inc. 339 Gil | Puvat Aveni Makati, Metro Manila 1200, PHILIPPINES TEL: (02) 899 9801

**TAIWAN ROLAND TAIWAN ENTERPRISE CO., LTD.**<br>9F-5, No. 112 Chung Shan 9P-3, NO. 112 Chung Shah<br>North Road Sec. 2 Taipei 104,<br>TAIWAN R.O.C.<br>TEL: (02) 2561 3339

\* 5 1 0 0 0 3 6 2 5 5 -  $\circ$ 2 \*

**THAILAND** Theera Music Co., Ltd.

country as shown below.

100-108 Soi Verng<br>Nakornkasem, New Road Sumpantawong, Bangkok 10100 THAILAND TEL: (02) 224-8821

**VIET NAM VIET THUONG CORPORATION<br>386 CACH MANG THANG TAM ST.** DIST.3, HO CHI MINH CITY. **VIFT NAM** TEL: (08) 9316540

## **OCEANIA**

**AUSTRALIA/ NEW ZEALAND Roland Corporation** Australia Pty.,Ltd.<br>38 Campbell Avenue, Dee Why<br>West. NSW 2099, AUSTRALIA For Australia TEL: (02) 9982 8266 For New Zealand

TEL: (09) 3098 715

**CENTRAL/LATIN AMERICA** 

**ARGENTINA Instrumentos Musicales S.A.** Av.Santa Fe 2055 (1123) Buenos Aires, ARGENTINA TEL: (011) 4508-2700

**BARBADOS** A&B Music Supplies LTD<br>12 Webster Industrial Park Wildev. St.Michael, BARBADOS TEL: (246) 430-1100

**BRAZIL Professor**<br>**Roland Brasil Ltda.**<br>Rua San Jose, 211<br>Parque Industrial San Jose Cotia - Sao Paulo - SP, BRAZIL TEL: (011) 4615 5666

**CHILE Comercial Fancy II S.A.**<br>Rut.: 96.919.420-1 Nataniel Cox #739 4th Eloor Santiago - Centro, CHILE<br>TEL: (02) 384-2180

**COLOMBIA CENTRO MUSICAL S.A.S.** Parque Industrial del Norte Bodega 130<br>GIRARDOTA - ANTIOQUIA, COLOMBIA TEL: (454) 57 77 EXT 115

**COSTA RICA JUAN Bansbach Instrumentos Musicales** Ave 1 Calle 11 Apartado 10237 San Jose, COSTA RICA<br>TEL: 258-0211

**CURACAO** Zeelandia Music Center Inc. Orionweg 30 มrionweg 30<br>Curacao, Nether<mark>l</mark>and Anti**ll**es Caracao, Netherial<br>TEL: (305) 5926866

**DOMINICAN REPUBLIC** Instrumentos Fernando Giraldez Calle Roberto Pastoriza #325 Carle Roberto Pastoniza #323<br>Sanchez Naco Santo Domingo DOMINICAN REPUBLIC TEL: (809) 683 0305

**ECUADOR Mas Musika** Bumichaca 822 y Zaruma Rumichaca 822 y Zaru<br>Guayaquil - ECUADOR<br>———————————————————— TEL: (593-4) 2302364

**EL SALVADOR OMNI MUSIC** ommunoste<br>75 Avenida Norte v Final Alameda Juan Pablo II, Edificio No.4010<br>San Salvador, EL SALVADOR

TEL: 262-0788

<u> III de la contrada de la contrada de la contrada de la contrada de la contrada de la contrada de la contrada</u>

**GUATEMALA** 

Casa Instrumental Calzada Roosevelt 34-01, zona<br>11 Ciudad de Guatemala, **GUATEMALA** TEL: (502) 599-2888 **HONDURAS** 

Almacen Paiaro Azul S.A. de C.V. BO.Paz Barahona<br>3 Ave.11 Calle S.O San Pedro Sula, HONDURAS Juli - Calo Sala, Fiol<br>TEL: (504) 553-2029

**MARTINIQUE** Musique & Son<br>Z.I.Les Mangle 97232 Le Lamentin. MARTINIOUE EMIL

TEL: 596 596 426860 **MEXICO** Casa Veerkamp, s.a. de c.v.<br>Av. Toluca No. 323, Col. Olivar de los Padres 01780 Mexico D.F., MEXICO TEL: (55) 5668-6699

**Faly Music** rary music<br>Sucursal Capu Blvd. Norte N.3213<br>Col. Nueva Aurora Cp.72070<br>Puebla, Puebla, MEXICO TEL: 01 (222) 2315567 o 97 FAX: 01 (222) 2266241

Gama Music S.A. de C.V. Madero Pte. 810 Colonia Centro C.P. 64000 Monterrey, Nuevo León, MEXICO<br>León, MEXICO<br>TEL: 01 (81) 8374-1640 o 8372-4097 www.gamamusic.com

Proscenia n cocema<br>Morelos No. 2273 Col. Arcos Sur C.P. 44120 Guadalajara, Jalisco MEXICO<br>TEL: 01(33) 3630-0015

**NICARAGUA Bansbach Instrumentos** Musicales Nicaragua<br>Altamira D'Este Calle Principal de la Farmacia 5ta Avenida acta ramaela stabilica<br>1 Cuadra al Lago.#503<br>Managua, NICARAGUA TEL: (505) 277-2557

**PANAMA** SUPRO MUNDIAL, S.A. Boulevard Andrews, Albrook,<br>Panama City, REP. DE PANAMA TEL: 315-0101

**PARAGUAY WORLD MUSIC** Jehai Center 2018 Centro CIUDAD DE ESTE, PARAGUAY<br>TEL: (595) 615 059

**PERU AUDIONET DISTRIBUCIONES MUSICALES SAC** Jr. Ramon Dagnino N°201- Jesús María DISTRITO DE JESUS MARIA LIMA, PERU<br>TEL: 9 983 47 301 - 51 433 80 83

**TRINIDAD AMR Ltd** Ground Floor Maritime Plaza Nantine Fiaza<br>Barataria TRINIDAD W.I. TEL: (868) 638 6385

URUGUAY Todo Musica S.A. **Todo Musica S.A.**<br>Francisco Acuna de Figueroa<br>1771

 $C.P.: 11.800$ Montevideo, URUGUAY<br>TEL: (02) 924-2335 **VENEZUELA** 

**Instrumentos Musicales** Allegro C.A. import #7 zona Industrial de Turumo Caracas VENEZUELA

TEL: (212) 244-1122

**EUROPE** 

When you need repair service, call your nearest Roland Service Center or authorized Roland distributor in your

**BELGIUM/FRANCE/** HOLLAND/ **LUXEMBOURG Roland Central Europe N.V.**<br>Houtstraat 3, B-2260, Oevel<br>(Westerlo) BELGIUM TEL: (014) 575811

**BOSNIA AND HERZEGOVINA** Mix-AP Music

...... ... .......<br>78000 Banja Luka, Vese**l**ina Maslese 3,<br>BOSNIA AND HERZEGOVINA TEL: 65 403 168

**CROATIA ART-CENTAR** Degenova 3.<br>HR - 10000 Zagreb, CROATIA TEL: (1) 466 8493

**EUROMUSIC AGENCY** K. Racina 1/15 HR - 40000 CAKOVEC, CROATIA Tel: 40-370-841

**CZECH REPUBLIC CZECH REPUBLIC<br>DISTRIBUTOR s.r.o** Pod Bání 8<br>Pod Bání 8<br>180 00 Praha 8, CZECH REP. TEL: 266 312 557

**DENMARK/ESTONIA/ LATVIA/LITHUANIA Roland Scandinavia A/S** Skagerrakvej 7, DK-2150<br>Nordhavn, DENMARK TEL: 39166200

**FINLAND** Roland Scandinavia As, Filial **Finland** Vanha Nurmijarventie 62 01670 Vantaa, FINLAND<br>TEL: (0) 9 68 24 020

**GERMANY/AUSTRIA** ROLAND Germany GmbH.<br>Adam-Opel-Strasse 4, 64569 Nauheim, GERMANY TEL: 6152 95546-00

**GREECE/CYPRUS STOLLAS S.A. Music Sound Light** -------------------<br>155 New National Road Patras 26442, GREECE

TEL: 2610 435400

**HUNGARY Roland East Europe Ltd.** 2045 Törökhálint ESD Park 3 én HUNGARY TEL: (23) 511 011

**IRELAND Roland Ireland** E2 Calmount Park. Calmount Avenue Dublin 12 Republic of IRELAND

TEL: (01) 4294444 **ITALY** Roland Italy S. p. A. Viale delle Industrie 8

viale delle industrie 8,<br>20020 Arese, Milano, ITALY<br>TEL: (02) 937781 **MACEDONIA MK MJUZIK** Bratstvo Edinstvo 9 Bratstvo Edinstvo 9<br>2208 Lozovo, MACEDONIA<br>TEL: 70 264 458

**MONTENEGRO** MAX-AF P. Fah 92 Przno Kamenovo bb

86000 Budva, MONTENEGRO<br>TEL: 33 452-820 **NORWAY** Roland Scandinavia Avd.

**Kontor Norge**<br>Lilleakerveien 2 Postboks 95 Lilleaker N-0216 Oslo. **NORWAY** TEL: 2273 0074

ROLAND POLSKA SP. Z O.O. **NOLAND POLSKA SP. 2 0.0**<br>
ul. Katy Grodziskie 16B<br>
03-289 Warszawa, POLAND<br>
TEL: (022) 678 9512 **PORTUGAL** 

**POLAND** 

PORTUGAL

Roland Iberia SL. **Branch Office Porto** Edifício Tower Plaza Rotunda Eng. Edgar Cardoso 23, 4400-676 Vila Nova de Gaia,

TEL: (+351) 22 608 00 60 **ROMANIA Pro Music Concept SRL**<br>440221 Satu Mare B-dul Independentei nr. 14/a., ROMANIA TEL: (0361) 807-333

**RUSSIA Roland Music LLC** Dorozhnava ul.3, korp.6 117 545 Moscow, RUSSIA TEL: (495) 981-4967

**SERBIA Music AP** Sutjeska br. 5 XS - 24413 PALIC, SERBIA TEL: (0) 24 539 395

**SLOVAKIA DAN Distribution, s.r.o DAN Distribution, s.i.o.**<br>Povazská 18.<br>SK - 940 01 Nové Zámky, SLOVAKIA TEL: (035) 6424 330

**SPAIN** Roland Syste **Roland Systems Group EMEA, S.L**<br>Paseo García Faria, 33-35 08005 Barcelona, SPAIN TEL: 93 493 91 00

**SWEDEN Roland Scandinavia A/S** SWEDISH SALES OFFICE Marbackagatan 31, 4 tr.<br>Mårbackagatan 31, 4 tr.<br>SE-123 43 Farsta, SWEDEN TEL: (0) 8 683 04 30

**SWITZERLAND** Roland (Switzerland) AG Landstrasse 5, Postfach,<br>CH-4452 Itingen, SWITZERLAND<br>TEL: (061) 975-9987

**TURKEY** ZUHAL DIS TICARET A.S. Galin Dede Cad, No.33 Gally Dede Cad: NO.33<br>Beyoglu, Istanbul, TURKEY<br>TEL: (0212) 249 85 10

UKRAINE **EURHYTHMICS Ltd.** P.O.Box: 37-a. Nedecey Str. 30<br>Nedecey Str. 30<br>UA - 89600 Mukachevo, UKRAINE TEL: (03131) 314-40

**UNITED KINGDOM Roland (U.K.) Ltd.**<br>Atlantic Close, SWANSEA SA7<br>9FJ, UNITED KINGDOM TEL: (01792) 702701

#### **MIDDLE EAST**

**BAHRAIN Moon Stores** No.1231&1249 Rumaytha NO. 1231&1249 Numayu<br>Building Road 3931,<br>Manama 339, BAHRAIN TEL: 17 813 942

**FGYPT Al Fanny Trading Office**<br>9, EBN Hagar Al Askalany Street,<br>ARD E1 Golf, Heliopolis, Cairo 11341, EGYPT TEL: (022)-417-1828

#### **IRAN**

MOCO INC. MOCO INC.<br>Jadeh Makhsous Karaj (K-9),<br>Nakhe Zarin Ave.<br>Jalal Street, Reza Alley No.4 Tehran 1389716791 IRAN TEL: (021)-44545370-5

**ISRAEL** Halilit P. Greenspoon & **Sons Ltd.**<br>8 Retzif Ha'alia Hashnia St.<br>Tel-Aviv-Yafo ISRAEL

TEL: (03) 6823666 **IORDAN** MUSIC HOUSE CO. LTD. **FREDDY FOR MUSIC** P.O. Box 922846 1: 0: 00x 522040<br>Amman 11192, JORDAN<br>TEL: (06) 5692696

**KUWAIT** EASA HUSAIN AL-YOUSIFI & SONS CO. SONS CO.<br>Al-Yousifi Service Center P.O.Box 126 (Safat) 13002, KUWAIT TEL: 00 965 802929

**LEBANON** Chahine S.A.L.<br>George Zeidan St., Chahine Bldg., Achrafieh, P.O.Box: 16-5857 Reinanch, 1.0.00 TEL: (01) 20-1441

OMAN TALENTZ CENTRE L.L.C. Malatan House No. ALNoor Street, Ruwi SULTANATE OF OMAN<br>TEL: 2478 3443

**OATAR** AL EMADI TRADING & CONTRACTING CO.<br>P.O. Box 62, Doha, QATAR TFI: 4423-554

**SAUDI ARABIA Adawliah Universal Electronics APL** Behind Pizza Inn Prince Turkey Street<br>Adawliah Building, PO BOX 2154 . . . . . . . . . .<br>Al Khobar 31952. ATKHODAL 31932,<br>SAUDI ARABIA<br>TEL: (03) 8643601

**SYRIA Technical Light & Sound Center** PO Box 13520 Bldg No.49 ات کودہ دیکھیے<br>Kha**l**ed Abn Alwalid St. Damascus, SYRIA TEL: (011) 223-5384

**ILAF Adawliah Universal Electronics APL** Omar hin alkhattab street fish Fordal Bill alkhattab street, itsit<br>round about, nayef area, deira,<br>Dubai, U.A.E. TEL: (04) 2340442

## **NORTH AMERICA**

**CANADA** Roland Canada Ltd. (Head Office) (11000 Office)<br>5480 Parkwood Way Richmond B. C. V6V 2M4, CANADA

TEL: (604) 270 6626 **Roland Canada Ltd.** (Toronto Office) 170 Admiral Boulevard 170 Admiral Boulevard<br>Mississauga On L5T 2N6,<br>CANADA

TEL: (905) 362 9707

 $\Delta$  3 II **Roland Corporation U.S.** 5100 S. Eastern Aven **Los Angeles, CA 90040-2938,** U.S.A TEL: (323) 890 3700

As of Nov. 1, 2013 (ROLAND)